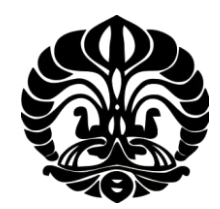

## **UNIVERSITAS INDONESIA**

## **ANALISA QOS VOWLAN PADA LOCAL COMMUNITY NETWORK DENGAN MENGGUNAKAN 802.11N**

**SKRIPSI**

**FARIS ALJUHDI H.R. 0606078336**

**FAKULTAS TEKNIK UNIVERSITAS INDONESIA DEPARTEMEN TEKNIK ELEKTRO DEPOK JUNI 2010**

Analisa QOS..., Faris Aljuhdi H.R., FT UI, 2010

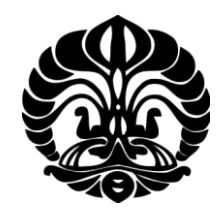

## **UNIVERSITAS INDONESIA**

## **ANALISA QOS VOWLAN PADA LOCAL COMMUNITY NETWORK DENGAN MENGGUNAKAN 802.11N**

## **SKRIPSI**

**Diajukan sebagai salah satu syarat untuk memperoleh gelar Sarjana Teknik**

**FARIS ALJUHDI H.R. 0606078336**

**FAKULTAS TEKNIK UNIVERSITAS INDONESIA DEPARTEMEN TEKNIK ELEKTRO DEPOK JUNI 2010**

Analisa QOS..., Faris Aljuhdi H.R., FT UI, 2010

## **HALAMAN PERNYATAAN ORISINALITAS**

**Skripsi ini adalah hasil karya sendiri,**

**dan semua sumber baik yang dikutip maupun dirujuk**

**telah saya nyatakan dengan benar.**

**Nama : Faris Aljuhdi H.R.**

**NPM** : 0606078336

**Tanda Tangan :** 

# **Tanggal : 15 Juni 2010**

## **HALAMAN PENGESAHAN**

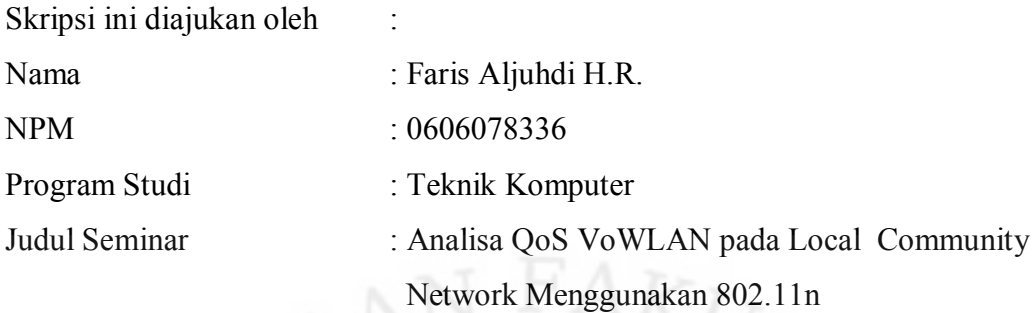

**Telah berhasil dipertahankan di hadapan Dewan Penguji dan diterima sebagai bagian persayaratan yang diperlukan untuk memperoleh gelar Sarjana Teknik pada Program Studi Teknik Komputer Fakultas Teknik, Universitas Indonesia**

### **DEWAN PENGUJI**

Pembimbing : Prof. Dr. Ir. Bagio Budiardjo, M. Sc.

Penguji : Prof. Dr. Ir. Riri Fitri sari M.Sc., M. M.

Penguji : Prof. Dr.–Ing. Ir. Kalamullah Ramli, M.Eng. (Allaum

Ditetapkan di : Depok

Tanggal : 15 Juni 2010

iii

## **UCAPAN TERIMA KASIH**

Puji syukur saya panjatkan kehadirat Allah SWT, karena atas segala rahmat dan hidayat-Nya saya dapat menyelesaikan skripsi ini. Saya menyadari bahwa terselesainya skripsi ini adalah berkat bantuan dari beberapa pihak. Oleh karena itu, saya mengucapkan terima kasih kepada :

- 1. Tuhan Yang Maha Kuasa, karena dengan rahmat dan hidayat-Nya saya dapat menyelesaikan seminar ini tepat waktu;
- 2. Bapak Prof. Dr. Ir. Bagio Budiardjo, M. Sc. selaku pembimbing skripsi ini, terima kasih atas dukungan dan sarannya selama seminar berlangsung;
- 3. Orang tua, adik serta seluruh keluarga yang selalu memberikan dukungannya serta perhatian yang penuh hingga terselesaikannya seminar ini;
- 4. Teman, sahabat serta orang-orang terdekat yang telah menjadi tempat diskusi serta tempat saya mengeluarkan segala uneg-uneg;
- 5. Rekan-rekan satu bimbingan : Aurelio Rahmadian, Luqman Muttaqin, dan Yudi Methanoxy terima kasih atas kerja samanya dalam skripsi ini;
- 6. Teman-teman Elektro Komputer UI 2006;
- 7. Seluruh civitas akademik Departemen Teknik Elektro yang tidak dapat saya sebutkan satu persatu.

Depok, Juni 2010

Faris Aljuhdi H.R.

iv

# HALAMAN PERNYATAAN PERSETUJUAN PUBLIKASI TUGAS AKHIR UNTUK KEPENTINGAN AKADEMIS

Sebagai civitas akademik Universitas Indonesia, saya yang bertanda tangan di bawah ini:

Nama : Faris Aljuhdi H.R. NPM : 0606078336 Program Studi : Teknik Komputer Departemen : Teknik Elektro Fakultas : Teknik Jenis Karya : Skripsi

Demi pengembangan ilmu pengetahuan, meyetujui untuk memberikan kepada Universitas Indonesia **Hak Bebas Royalti Non Ekslusif (Non-exclusive Royalty Free Right)** Atas karya ilmiah saya yang berjudul:

"Analisa QoS VoWLAN pada Local Community Network Menggunakan 802.11n"

Dengan Hak Bebas Royalti Nonekskulif ini Universitas Indonesia Berhak menyimpan, mengalihmediakan/format-kan, mengelola dalam bentuk pangkalan data (database), merawat, dan mempublikasikan tugas akhir saya selama tetap mencantumkan nama saya sebagai penulis/pencipta dan sebagai pemilik Hak Cipta.

Demikian pernyataan ini saya buat dengan sebenarnya.

Dibuat di : Depok Pada tanggal : 31 Mei 2010

v Yang menyatakan (Faris Áljúhdi H.R.)

Analisa QOS..., Faris Aljuhdi H.R., FT UI, 2010

## **ABSTRAK**

Nama : Faris Aljuhdi H.R.

Program Studi : Teknik Komputer

Judul : Analisa QoS VoWLAN pada Local Community Network Menggunakan 802.11n

VoIP merupakan suatu mekanisme dalam melakukan pembicaraan telepon dengan melewatkan data pembicaraan melalui internet atau intranet yang menggunakan jaringan IP (*Internet Protocol*).

Perancangan dan implementasi VoIP ini menggunakan transmisi *wi-fi* dengan standarisasi IEEE 802.11 pada *Wireless Local Area Network* di jaringan lokal atau *Local Community Network*. Teknologi VoIP tersebut disebut *Voice over Wireless Local Area Network* atau VoWLAN. WLAN berbasis IEEE 802.11 awalnya tidak dirancang untuk mendukung lalu lintas paket suara sehingga mengurangi *Quality of Service* (*QoS*) dari VoWLAN. Namun seiring berkembangnya teknologi hal tersebut dapat diminimalisir dengan munculnya spesifikasi baru dari IEEE 802.11 yaitu IEEE 802.11n dengan memiliki fitur-fitur yang meningkatkan kualitas dari pengiriman data suara maupun video.

Parameter-parameter yang diukur secara objektif dalam menentukan kualitas tersebut adalah *throughput, delay, jitter,* dan *packet loss* serta secara subjektif yaitu dengan MOS (*Mean Opinion Score*). Pengukuran dilakukan dengan membandingkan kualitas pada 802.11n dan pendahulunya 802.11g.

Dari hasil pengujian nilai *delay, jitter,* dan *packet loss* pada 802.11n lebih bagus dibandingkan dengan 802.11g dan sesuai berdasarkan standarisasi ITU-T yaitu pada *delay* kurang dari 150 ms, *jitter* kurang dari 30 ms, dan *packet loss* kurang dari 2%.

Kata kunci: VoIP, IEEE 802.11n, WLAN, VoWLAN, QoS, *throughput, delay*, *jitter*, *packet loss, MOS*.

vi

## **ABSTRACT**

Name : Faris Aljuhdi H.R.

Study Program: Computer Engineering

Title : Analysis of QoS VoWLAN on Local Community Network Using 802.11n

VoIP is a mechanism in a telephone conversation with the missed data conversations via the Internet or an intranet network that uses IP (Internet Protocol).

This design and implementation of VoIP is using a wi-fi transmission with the IEEE 802.11 standardization on the Wireless Local Area Network in a local network or the Local Community Network. That VoIP technology is called Voice over Wireless Local Area Network or VoWLAN. IEEE 802.11 based on WLAN was not originally designed to support packet voice traffic thereby reducing the Quality of Service (QoS) of VoWLAN. But with a growing technology that can be mitigated by the emergence of a new specification of IEEE 802.11 is the IEEE 802.11n with features that enhance the quality of voice and video data transmission.

The parameters measured objectively in determining quality is the throughput, delay, jitter, and packet loss as well as subjectively by MOS (Mean Opinion Score). The measurement was done by comparing the quality of 802.11n and the predecessors, 802.11g.

From the results of testing the value of delay, jitter, and packet loss on the 802.11n is better than 802.11g and appropriate based on ITU-T standard that is delay less than 150 ms, jitter less than 30 ms, and packet loss less than 2%.

Keywords: VoIP, IEEE 802.11n, WLAN, VoWLAN, QoS, throughput, delay, jitter, packet loss, MOS.

vii

## **DAFTAR ISI**

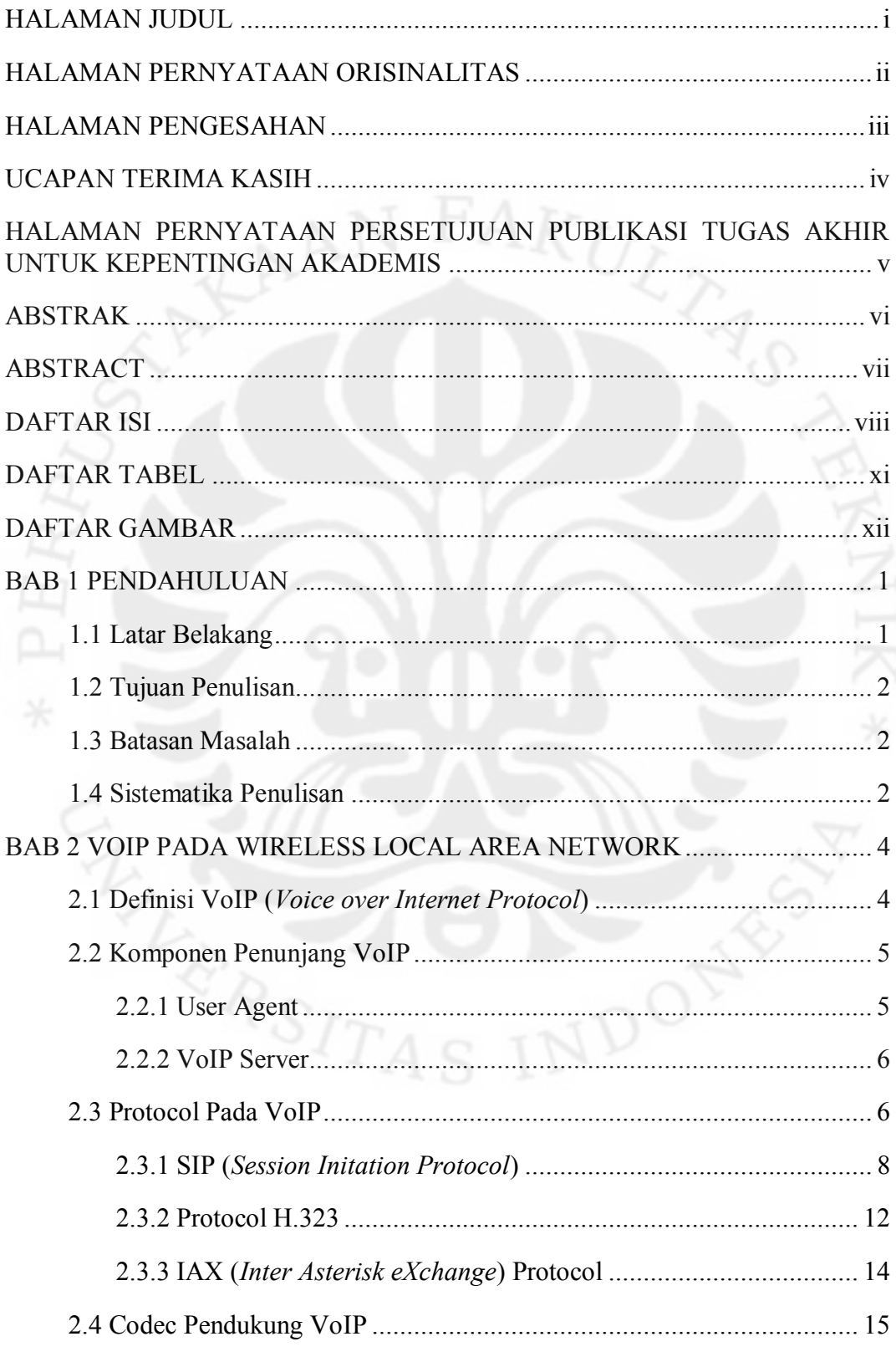

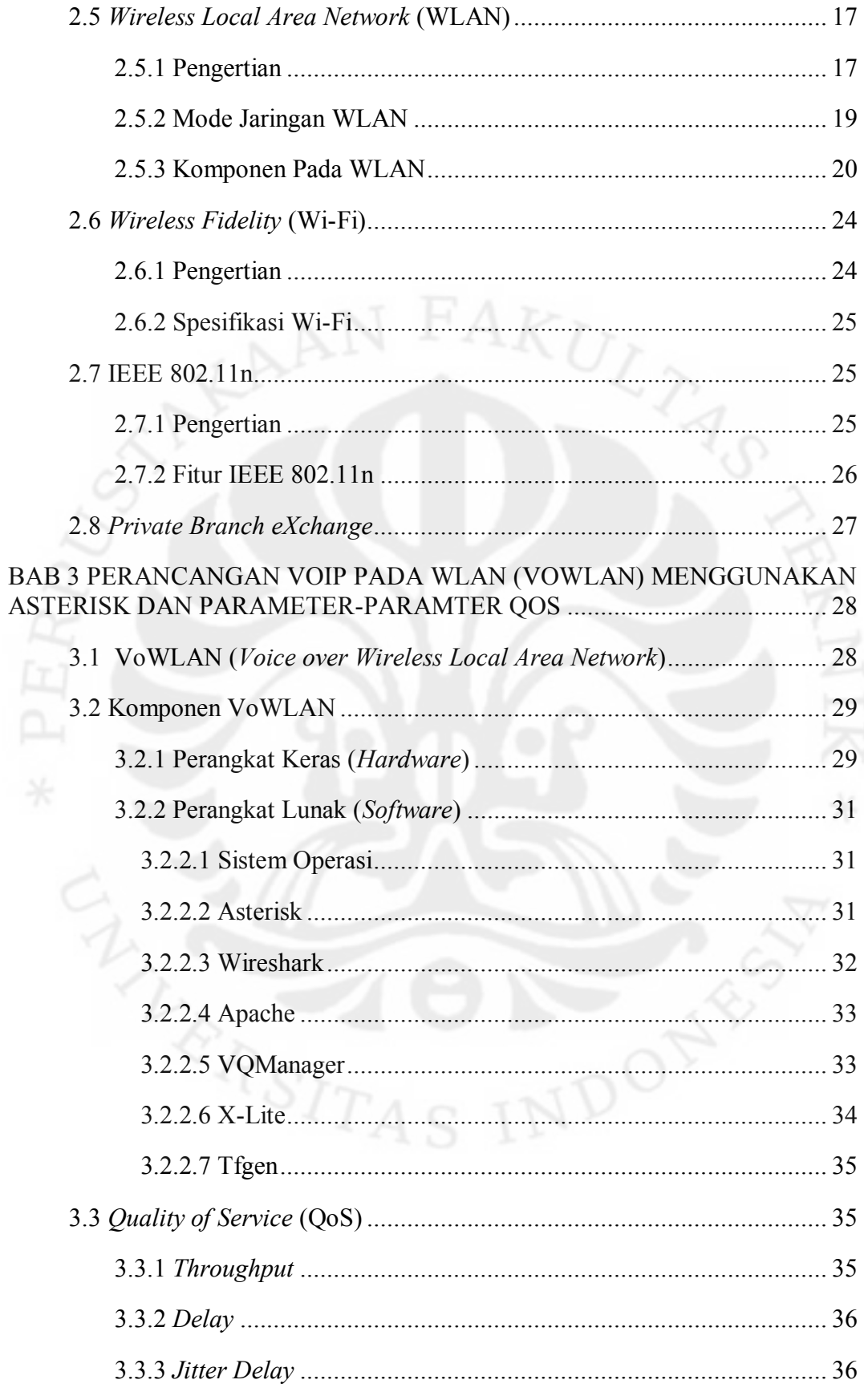

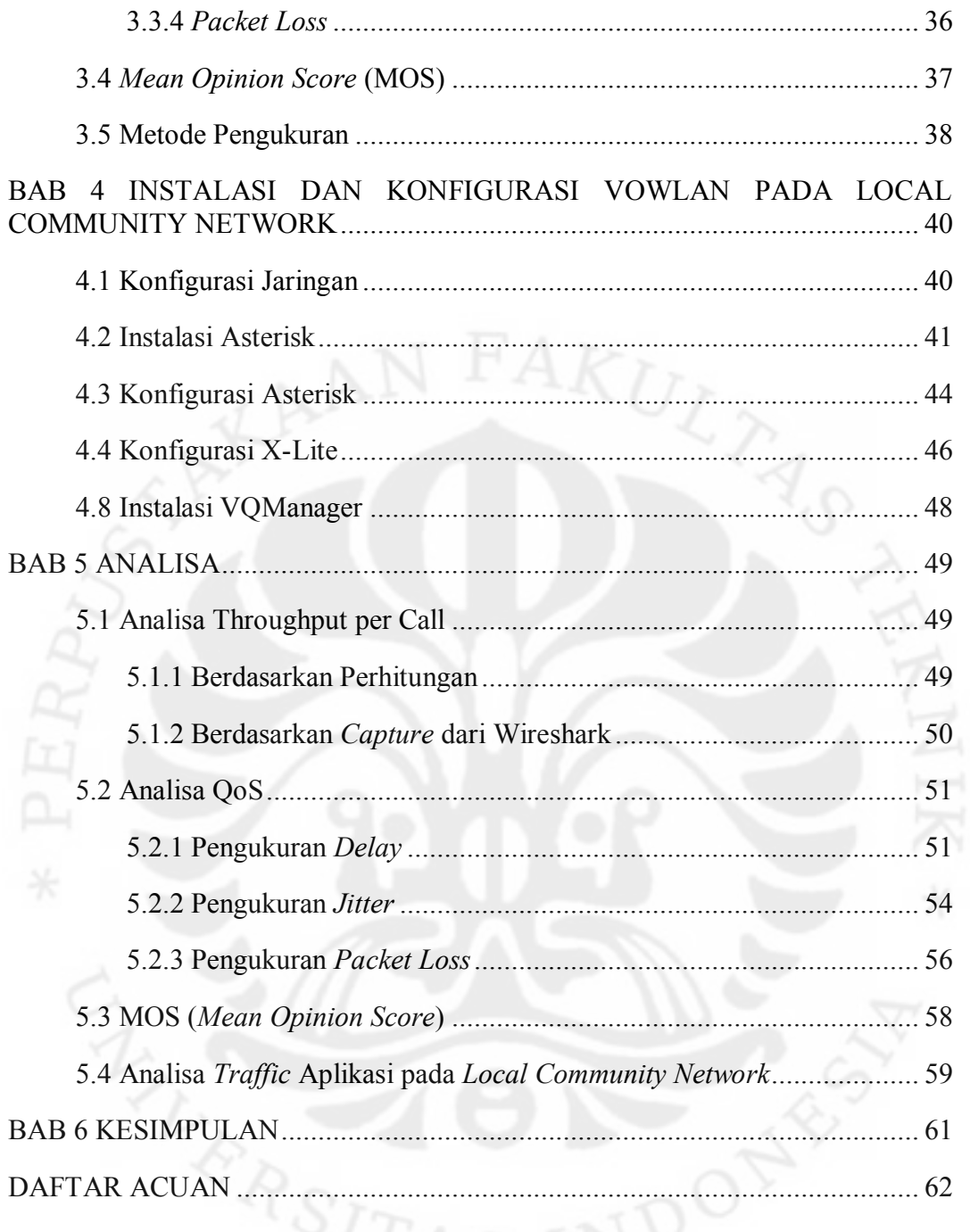

 $\mathbf X$ 

## **DAFTAR TABEL**

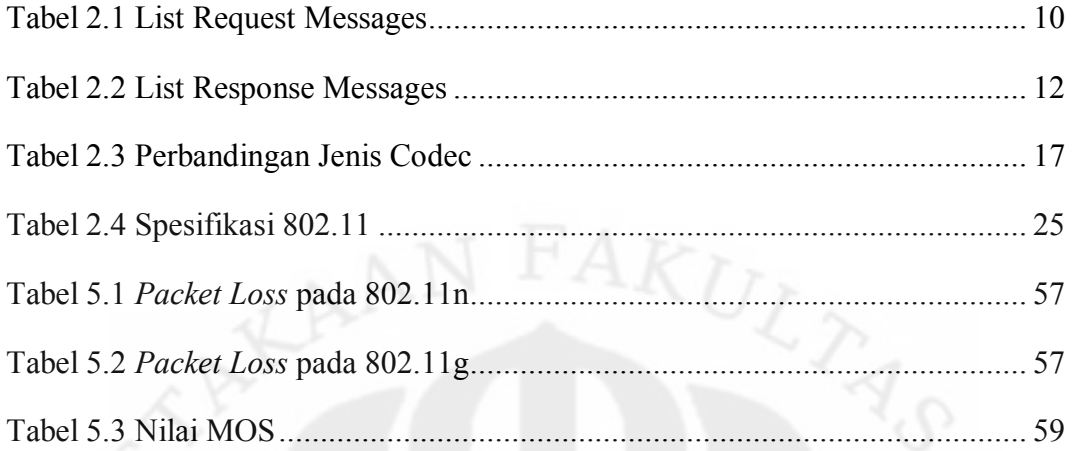

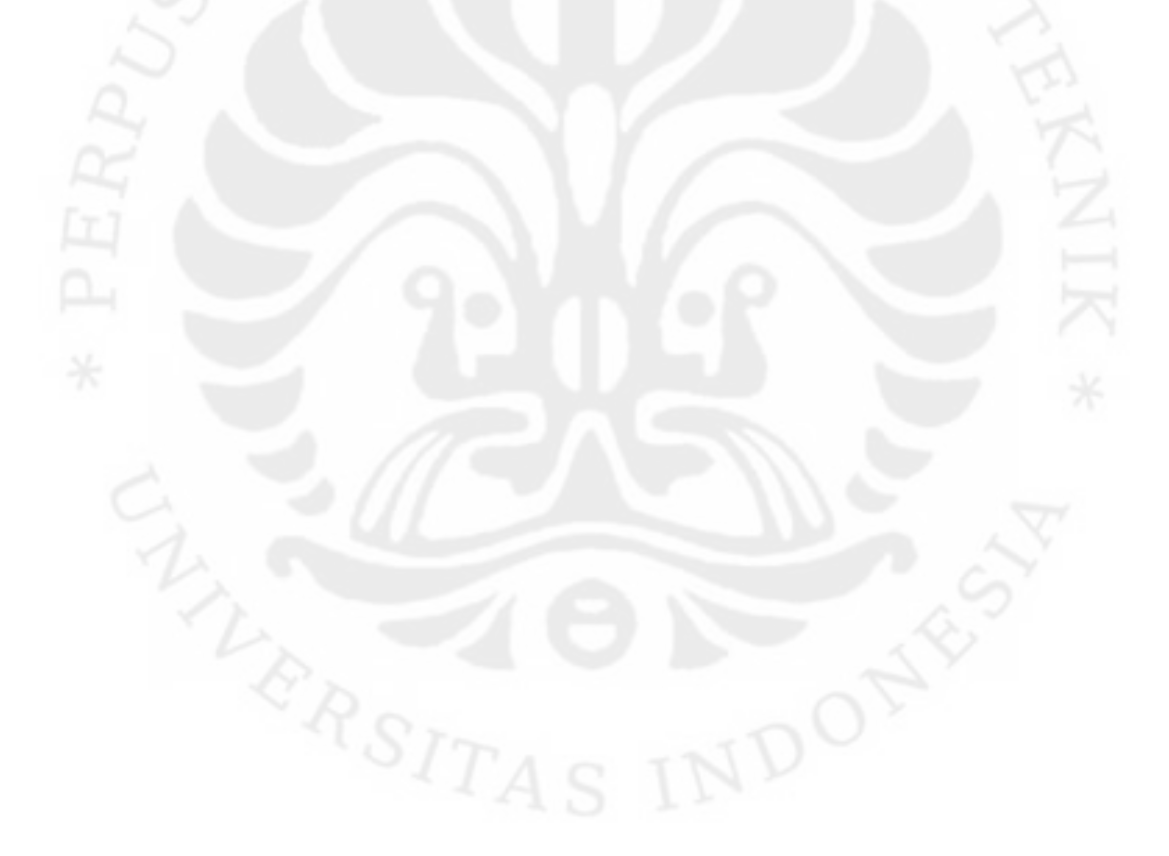

## **DAFTAR GAMBAR**

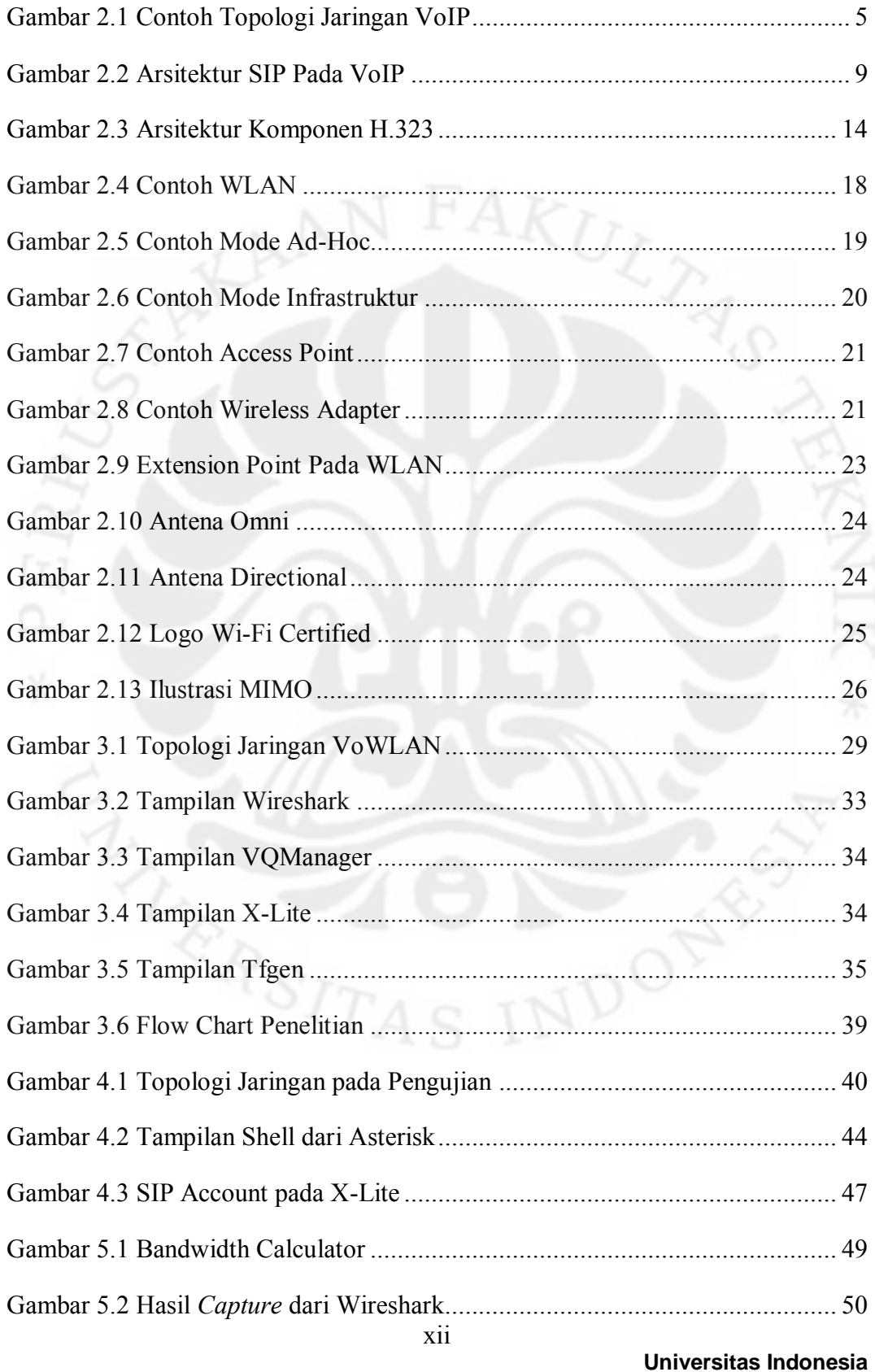

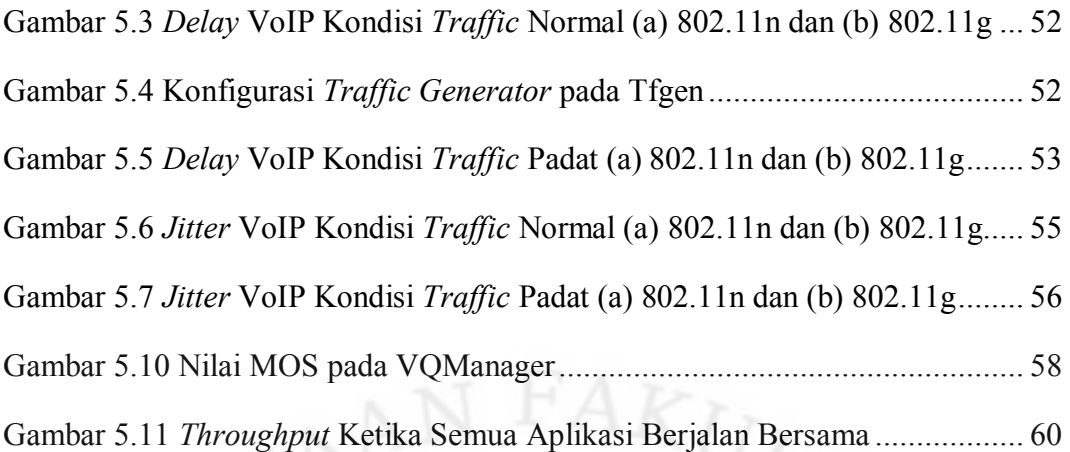

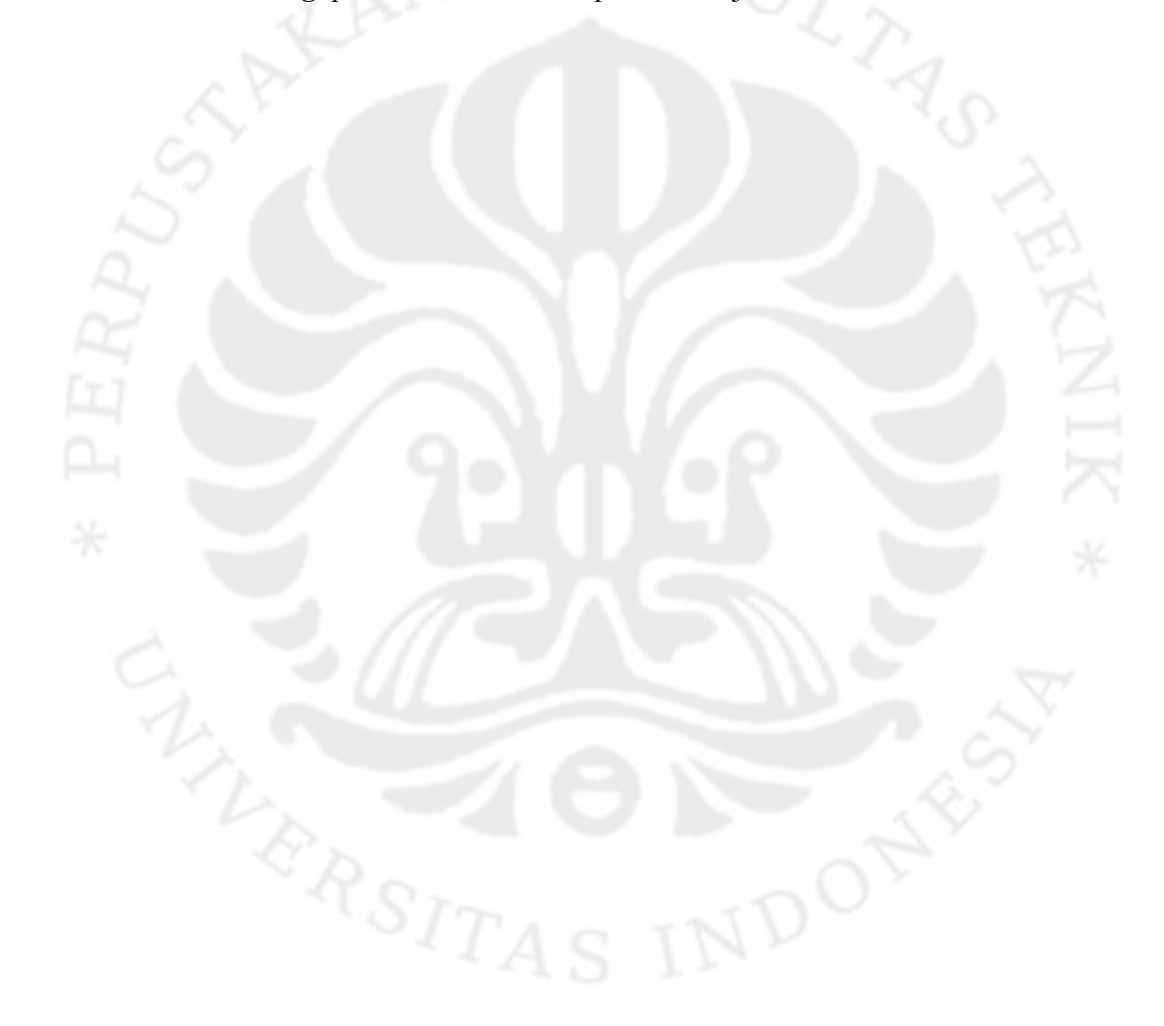

**Universitas Indonesia** 

xiii

## **BAB 1**

## **PENDAHULUAN**

## **1.1 Latar Belakang**

Belakangan ini teknologi VoIP (*Voice over Internet Protocol*) berkembang sangat pesat. Hal tersebut didukung dengan konvergensi jaringan yang dapat melewati berbagai mecam jenis aplikasi, baik yang berupa data, suara, dan video. Banyak perusahaan-perusahaan yang tertarik dengan teknologi ini. Bahkan pada suatu kantor pun saat ini sudah ada yang memiliki sistem komunikasi sendiri dengan bermodalkan teknologi VoIP ini. Dengan teknologi tersebut memudahkan suatu perushaan atau intansi dalam berkomunikasi antar setiap karyawan dan bahkan untuk antar divisi atau cabang dari perusahaan tersebut.

 Namun saat ini teknologi VoIP yang digunakan masih banyak menggunakan jaringan kabel. Oleh karena itu, pada perancangan ini akan dibuat suatu sistem VoIP menggunakan jaringan tanpa kabel atau *Wireless Local Area Network* (WLAN). Di lain pihak, WLAN menjadi pilihan terbaik untuk mendukung akses internet bagi pengguna yang *mobile*. Keuntungan utama WLAN adalah kesederhanaan, fleksibilitas dan efektivitas biaya.

 VoIP ini akan dibangun pada suatu pada jaringan lokal atau *Local Community Network*. Hal tersebut tentu saja akan mengurangi biaya penggunaan telepon karena dengan adanya VoIP pada jaringan lokal tersebut hubungan komunikasi antar user tidak dikenakan biaya sepeser pun.

 Pembangunan VoIP diperlukan suatu PBX (*Private Branch eXchange*) yang merupakan pusat pertukaran komunikasi yang dilalui telepon. Dengan semakin berkembangnya teknologi, banyak *programmer* yang mengembangkan beragam layanan PBX baik secara *propietary* (berbayar) maupun yang *open source* atau *free* (bebas). Salah satu aplikasi PBX yang terkenal adalah Asterisk. Dengan Asterisk tersebut kini setiap perusahaan, intansi, atau bahkan perumahaan dapat membuat layanan PBX yang berbasis IP.

1

Pada umumnya penggunaan *wireless* sebagai media transmisi menyebabkan penurunan *Quality of Service* (*QoS*) pada hubungan komunikasi. Teknologi wireless yang saat ini banyak digunakan adalah *wi-fi* (*wireless-fidelity*). Dalam beberapa tahun terakhir, 802.11 WLAN telah menjadi teknologi jaringan di mana-mana dan sudah banyak diaplikasikan hampir di seluruh dunia. Masalah utama dalam VoIP yang akan terjadi jika menggunakan 802.11 adalah *delay*, *jitter*, *dropped packets*, atau bahkan error. Sehingga perlu dilakukan adanya analisa dan pemecahan masalah dari *QoS* tersebut supaya dihasilkan kualitas yang baik. Pada implemantasinya, VoIP ini akan dibangun menggunakan teknologi Wi-Fi 802.11n dimana pada teknologi tersebut memiliki kelebihan dalam performansi VoIP dengan adanya teknologi WMM (*Wireless Multi Media*) dimana sudah terintegrasi dengan *intelligence* QoS yang mampu melewatkan paket data suara secara maksimal.

 Namun akhir-akhir ini suatu penyedia aplikasi layanan multimedia tidak hanya terfokus pada VoIP ataupun aplikasi lainnya saja. Pada penelitian ini, analisa kualitas VoIP dilakukan bersamaan dengan aplikasi multimedia lain seperti *radio streaming*, *web conferencing*, dan IPTV.

## **1.2 Tujuan Penulisan**

 Tujuan dari penulisan buku skripsi ini adalah untuk menganalisa *Quality of Service* VoIP pada *Wireless Local Area Network* di *Local Community Network* dengan menggunakan Wi-Fi 802.11n dan 802.11g sebagai pembanding.

## **1.3 Batasan Masalah**

 Pada penulisan skripsi ini masalah dibatasi hanya pada perancangan VoIP menggunakan WLAN dan parameter-parameter yang diamati pada *QoS*. Selanjutnya akan dilakukan implementasi serta analisa pada sisi kualitas komunikasi atau *QoS*.

## **1.4 Sistematika Penulisan**

Materi yang akan dibahas pada seminar ini meliputi:

### BAB 1 Pendahuluan

 Bab 1 berisi mengenai gambaran secara umum permasalahan yang terjadi pada perancangan ini. Pada bab ini menjelaskan latar belakang masalah, tujuan, batasan masalah, dan sistematika penulisan.

BAB 2 VoIP Pada Wireless Local Area Network

 Bab 2 berisi landasan teori mengenai VoIP, protokol yang digunakan, *codec*, *Wireless Local Area Network*, IEEE 802.11n, serta layanan *Private Branch eXchange* (PBX) pada VoIP.

BAB 3 Perancangan VoIP pada WLAN (VoWLAN) Menggunakan Asterisk dan Parameter-Parameter QoS

 Bab 3 berisi mengenai perancangan VoWLAN menggunakan server Asterisk dan komponen pendukung lainnya serta parameter-parameter yang harus diamati dalam meningkatkan *QoS*.

BAB 4 Instalasi dan Konfigurasi VoWLAN pada Local Community

 Bab 4 berisi mengenai tahapan dari instalasi server dan aplikasi pendukung lainnya serta konfigurasinya.

#### BAB 5 Pengukuran dan Analisa

Bab 5 berisi mengenai hasil pengukuran *throughput* secara perhitungan maupun secara *real* dengan menggunakan aplikasi Wireshark. Kemudian dilakukan pengukuran untuk parameter-parameter QoS yaitu*, delay, jitter,* dan *packet loss* pada kondisi *traffic* normal maupun padat menggunakan aplikasi Wireshark dan VQManager beserta analisanya.

## BAB 6 Kesimpulan

Bab 6 berisi kesimpulan dari bab-bab sebelumnya.

### **BAB 2**

## **VOIP PADA WIRELESS LOCAL AREA NETWORK**

 Sebelum melakukan perancangan dan analisa *Quality of Services* (QoS) VoIP pada jaringan Wireless Local Area Network (WLAN) perlu diketahui terlebih dahulu tentang dasar teori dari teknologi VoIP yang dibangun dengan memanfaatkan jaringan nirkabel (*wireless*) berikut juga dengan *protocol* dan *codec* yang digunakan pada pembangunan VoIP tersebut. Perancangan VoIP menggunakan jaringan wireless seperti itu dikenal sebagai Voice over Wireless Local Area Network (VoWLAN).

#### **2.1 Definisi VoIP (Voice over Internet Protocol)**

*Voice over Internet Protocol* (VoIP) merupakan suatu teknik dalam dunia telekomunikasi dimana percakapan suara yang berupa data analog diubah menjadi paket data digital sehingga dapat di transport melalui jaringan data intranet atau internet. Dengan teknik tersebut, data suara dapat diatur dan kirimkan ke berbagai titik (*client*) pada *IP network*. Data yang dikirimkan tersebut akan diterima oleh penerima dengan bentuk data yang sama ketika sebelum dikirimkan baik berupa suara (*voice*), video, ataupun data dalam bentuk paket digital lainnya.

 Teknologi VoIP tersebut memiliki beberapa keuntungan dalam bidang komunikasi yaitu biaya operasional yang jauh lebih murah dari tarif telepon biasa. Penggunaan VoIP ini akan diterapkan pada suatu area perumahan dengan jaringan *wireless LAN*, sehingga akan memudahkan setiap rumah (*user*) dalam berkomunikasi ke *user* lainnya melalui jaringan *wireless LAN* tersebut tanpa dikenakan biaya atau tarif telepon.

 Untuk dapat menerapkan teknologi seperti ini diperlukan beberapa *devices*  atau perangkat keras dimana setiap *devices* tersebut harus mendukung *IP Addressing*. Dengan *IP Address* tersebut setiap *devices* dapat saling berkomunikasi dengan *devices* lainnya pada jaringan. *Devices* tersebut dapat berupa PC (*Personal Computer*), Notebook, atau *IP Phone*. Pada PC, Notebook,

atau *devices* semacamnya, aplikasi VoIP dijalankan menggunakan beberapa *software* seperti X-Lite, VCR, dan sejenisnya.

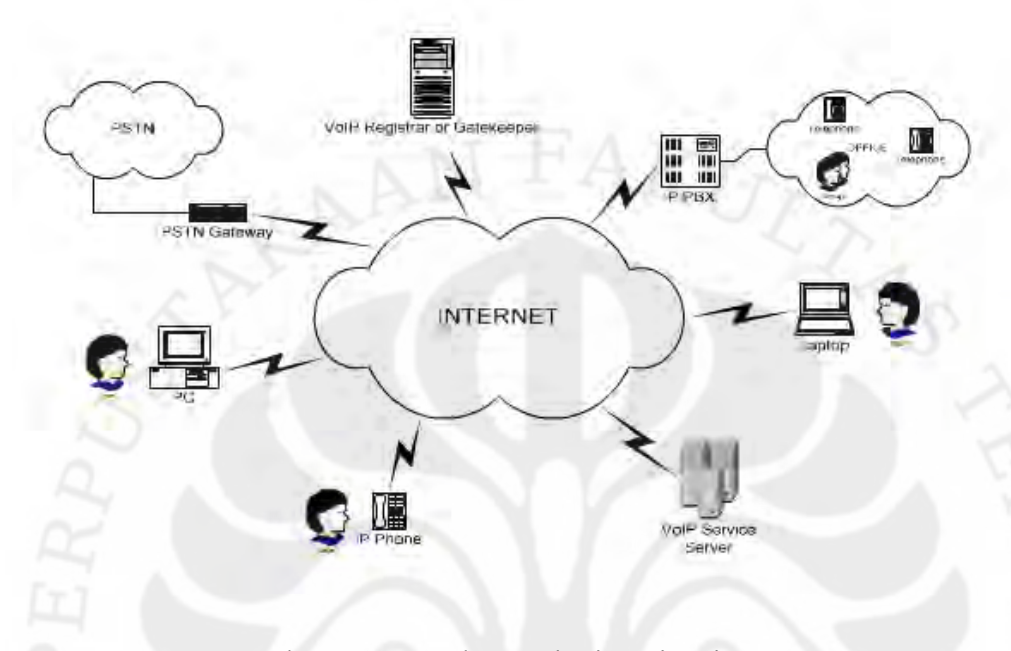

Gambar 2.1 Contoh Topologi Dari Jaringan VoIP

## **2.2 Komponen Penunjang VoIP**

## 2.2.1 User Agent

*User agent* merupakan komponen VoIP yang ada pada bagian *user* atau pengguna. Komponen ini dapat berupa PC ataupun *IP Phone*. Untuk pengguna PC diperlukan *software* tambahan yang disebut sebagai *softphone*, yaitu suatu *software* yang berupa telepon virtual yang dapat diakses pada PC, Notebook, atau PDA. Contoh *softphone* tersebut adalah X-Lite, Ekiga, VCR, SJPhone. Bahkan sekarang ini sudah tersedia *softphone* dalam bentuk *web based*, yang ditulis dalam bahasa java sehingga dapat diakses melalui *web browser*. Untuk jenis lainnya dari komponen *user agent* ini adalah *hardphone*, yaitu suatu *devices* perangkat keras telepon dimana memiliki fasilitas *IP Addressing* didalamnya. Contoh *hardphone* 

adalah *IP Phone*, USB Phone. *User agent* sendiri terbagi menjadi dua bagian yaitu:

- 1. *User Agent Client*, yaitu bagian dari komponen VoIP yang bertugas untuk memulai sesi inisiasi pada waktu komunikasi akan berjalan.
- 2. *User Agent Server*, yaitu bagian dari komponen VoIP yang bertugas untuk menerima, mengirim, dan menutup setiap sesi yang masuk dari *client*.
- 2.2.2 VoIP Server

 VoIP server terdiri dari berbagai macam komponen didalamnya. Server ini dapat berupa sebuah PC biasa yang sudah terinstal aplikasi server untuk VoIP seperti Asterisk, FreeSwitch, dan OpenPBX. Namun pada perancangan ini aplikasi yang akan digunakan adalah Asterisk. Disini fungsi dari Asterisk adalah sebagai *Softswitch* yaitu suatu teknologi yang menghubungkan berbagai macam perangkat-perangkat keras dalam suatu jaringan IP sehingga dapat mengakses layanan telekomunikasi dan internet. Komponen yang terdapat pada VoIP server ini adalah:

- 1. Proxy Server, berfungsi sebagai media perantara antara *user agent client*  dengan *user agent server*. Proxy tersebut bekerja menerima *request message* dari *user agent* kemudian menyampaikannya ke *user agent* lainnya. Sebelum disampaikan, proxy server melakukan penerjemahan dan menulis ulang *request message* yang diterima. Proxy server juga berfungsi sebagai media penyimpanan sesi komunikasi yang terjadi antara *user agent*.
	- 2. Redirect Server, merupakan komponen pada VoIP server yang hanya menerima *request message* dari *user agent*, memberikan alamat IP tujuan *user agent* dan kemudian menyampaikan hasilnya kepada *user agent client*  sebagai pengirim. Hasil pemberian alamat IP tersebut tidak disimpan oleh redirect server ini. Redirect server juga tidak dapat melakukan inisisasi komunikasi ataupun menerima dan menutup sesi komunikasi.
	- 3. Registrar Server, merupakan suatu media penyimpanan dari data-data otentikasi dan lokasi setiap *user*. Data yang tersimpan pada komponen ini

berupa alamat IP dan *port* dari setiap user yang terdaftar pada jaringan VoIP sehingga user yang terdaftar tersebut dapat dihubungi oleh user lainnya.

### **2.3 Protocol Pada VoIP**

*Protocol* merupakan sekumpulan aturan khusus dalam hubungan telekomunikasi yang digunakan ketika akan melakukan komunikasi. *Protocol* sendiri memiliki beberapa tingkatan dalam telekomunikasi. Misalnya suatu *protocol* untuk pertukaran data di tingkatan perangkat keras atau *hardware* dan *protocol* untuk pertukaran data di tingkatan perangkat lunak atau program aplikasi. Dalam *standard model* dikenal sebagai Open System Interconnection (OSI) dimana terdapat satu atau lebih *protocol* pada setiap *layer* dalam pertukaran telekomunikasi yang pada kedua ujung pertukaran tersebut harus diamati dan diakui.[1]

 Pada VoIP dibutuhkan *protocol* penunjang yang disebut sebagai *call setup protocol*, yaitu suatu aturan khusus pada VoIP yang dibutuhkan untuk membuat hubungan telekomunikasi antara orang yang melakukan panggilan dengan orang yang menerima panggilan. Protokol-protokol yang dibutuhkan tersebut termasuk protokol untuk melakukan panggilan, membuat nada sambung, pencarian nomor panggilan, membuat nada dering, serta membuat nada sibuk. Dengan kata lain, banyak proses yang terjadi sebelum panggilan itu sendiri terjadi. *Call setup protocol* juga akan melakukan dan menangani proses-proses yang terjadi setelah terjadi panggilan.

*Call setup protocol* menggunakan salah satu dari Transmission Control Protocol (TCP) atau User Datagram Protocol (UDP) untuk menstranfer data selama proses pemanggilan pada telekomunikasi.

 TCP merupakan protokol yang memiliki realibilitas hubungan komunikasi. Dalam VoIP, TCP digunakan pada saat *signalling* dan untuk menjamin suatu panggilan pada sesi *signalling* berjalan dengan baik. Realibilitas yang tinggi membuat TCP tidak digunakan dalam pengiriman data suara atau video karena

pada VoIP tidak mementingkan adanya kehilangan data, melainkan kecepatan dalam pengiriman data.

 Sedangkan UDP merupakan protokol yang lebih sederhana dibandingkan TCP dan tidak adanya pengiriman ulang pada data yang hilang seperti halnya yang terjadi pada TCP. Karena pada UDP tidak mementingkan realibilitas dalam pengiriman data sehingga UDP lebih digunakan untuk VoIP. Pada pengiriman data suara yang berlangsung terus menerus tidak memperdulikan adanya paket yang hilang. UDP mampu mengirim data suara dan video dengan cepat dibandingkan TCP.

 Terdapat berbagai macam *call setup protocol* yang digunakan dalam perancangan VoIP. Jenis *call setup protocol* yang akan digunakan tergantung dari layanan apa saja yang akan diberikan pada pengguna. Berikut adalah *call setup protocol* yang tersedia.

## 2.3.1 SIP (Session Initation Protocol)

 SIP merupakan protokol yang dikeluarkan oleh IETF (*International Engineering Task Force*). SIP merupakan *application layer control protocol*  untuk komunikasi multimedia melalui jaringan berbasis IP yang dapat digunakan untuk membuat, memodifikasi, dan mengakhiri sesi pada komunikasi. Akan tetapi SIP bukanlah sebuah *media transfer protocol*, yang menyebabkannya tidak dapat membawa paket yang berupa suara ataupun video. Dengan kondisi seperti itu SIP menggunakan protokol tambahan yaitu *Real Time Protocol* (RTP) sebagai media transfernya.[2]

 RTP merupakan protokol aplikasi yang berjalan di atas UDP. Secara umum RTP digunakan sebagai media transfer untuk *streaming* audio dan video.

 SIP mendukung 5 bagian untuk melakukan hubungan dan pemutusan komunikasi pada VoIP atau aplikasi telekomunikasi lain yaitu :

1. *User location* : Menentukan *end system* yang digunakan pada user.

- 2. *User capabilities* : Menentukan media dan parameter dari media yang digunakan.
- 3. *User availability* : Menentukan keinginan yang dipanggil untuk komunikasi pada setiap pihak.
- 4. *Call setup* : "ringing", pembentukan parameter panggilan yang disebut di kedua pihak pemanggil dan pihak yang dipanggil.
- 5. *Call control* : Membentuk, mengontrol dan menjalankan sesi multimedia atau telepon.

 Selain bagian-bagian yang telah disebutkan di atas, SIP memiliki terminologi atau komponen tersendiri dimana komponen ini merupakan bagian dari komponen pada perancangan VoIP sehingga tidak berbeda dengan komponen server pada VoIP yang telah dijelaskan sebelumnya yaitu, *user agent*, *proxy server*, *redirect server*, dan *registrar server*. Komponen-komponen tersebut terlihat pada gambar arsitektur SIP berikut.

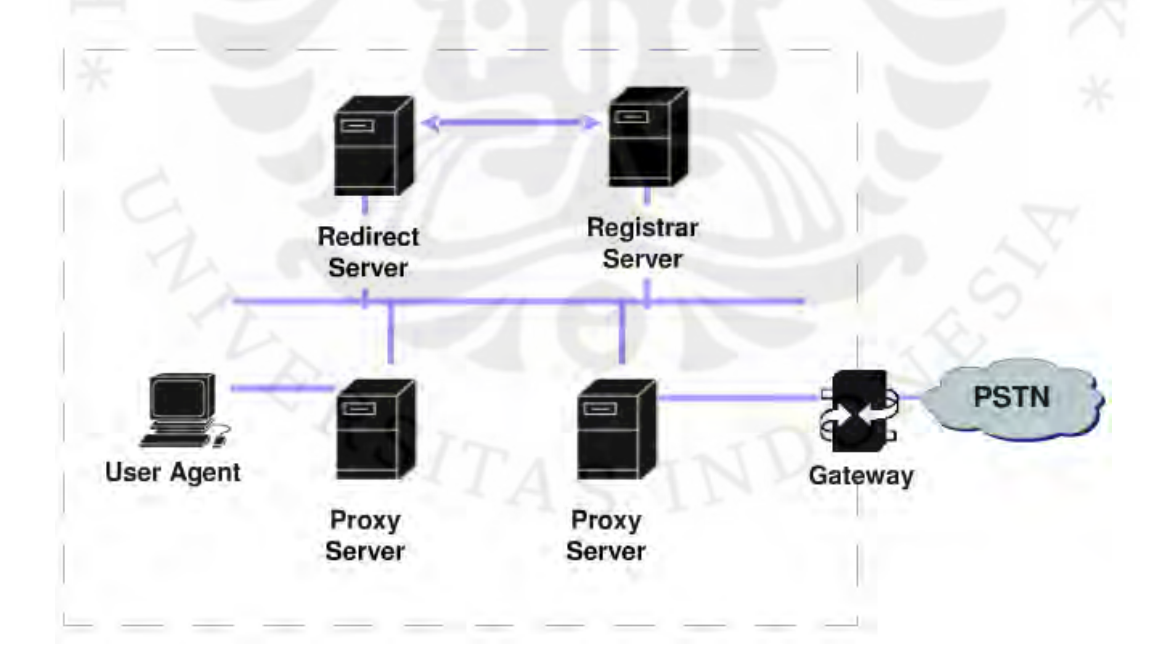

Gambar 2.2 Arsitektur SIP pada VoIP

 SIP sebagai protokol dalam hubungan telekomunikasi memiliki sistem pengalamatan. Pada SIP pengalamatan disebut dengan SIP *Uniform Resources Locators* (URL) dengan sintaks:

SIP: Username:password@host:port; transport parameter; user parameter; method parameter; time-to-live; server address parameter? header name=header value

Dengan penjelasan sintaks tersebut sebagai berikut:

- *SIP*, mengindikasikan bahwa SIP digunakan untuk komunikasi pada end system yang telah dispesifikasi.
- *Username*, tersusun dari beberapa karakter dalam bentuk alamat email atau nomor telepon.
- *Hosts*, sebagai salah satu nama domain atau alamat IP.
- *Port*, mengacu pada nomor alamat dimana *request message* dikirim.
- *Password*, dapat dimasukkan dalam SIP URL yang tidak direkomendasikan untuk kepentingan keamanan.
	- *Transport parameter*, sebagai indikasi transport protokol yang digunaka yang dalam hal ini adalah TCP atau UDP.
	- *User parameter*, salah satu fungsi dari SIP URL untuk memperbolehkan host menjadi *gateway IP telephone* dengan nomor telepon sebagai *username*-nya.
	- *"Transport parameter", "time-to-live", "server address parameter",* dan *"method parameter"*, merupakan parameter URL yang digunakan hanya dalam *redirect address*.

 Pesan yang terdapat pada SIP dikodekan dalam bentuk teks seperti halnya pengalamatan. Ada dua jenis pesan yaitu *request messages* dan *response messages*.

1. *Request Messages*

**Universitas Indonesia**  *Request messages* merupakan pesan pada SIP yang dikirim dari *user agent client* ke *user agent server* dengan tujuan meminta suatu proses atau operasi tertentu. Pesa-pesan tersebut adalah INVITE, ACK, OPTIONS, BYE, CANCEL dan REGISTER. Fungsi dari pesan-pesan tersebut dijelaskan pada tabel 2.1.

| <b>Message</b>  | <b>Function</b>                                           |  |  |  |  |  |  |  |
|-----------------|-----------------------------------------------------------|--|--|--|--|--|--|--|
| <b>INVITE</b>   | Menginisialisasi sesi komunikasi dimana menunjukkan       |  |  |  |  |  |  |  |
|                 | pengguna telah diundang untuk berpartisipasi dalam        |  |  |  |  |  |  |  |
|                 | sesi. Pada pesan ini berisi deskripsi dari sesi yang mana |  |  |  |  |  |  |  |
|                 | pengguna telah diundang.                                  |  |  |  |  |  |  |  |
| <b>ACK</b>      | Merupakan pesan yang berisi kepastian bahawa klien        |  |  |  |  |  |  |  |
|                 | telah menerima jawaban atas suatu permintaan dari         |  |  |  |  |  |  |  |
|                 | pesan INVITE.                                             |  |  |  |  |  |  |  |
| <b>BYE</b>      | Pesan perintah yang digunakan untuk mengakhiri sesi       |  |  |  |  |  |  |  |
|                 | oleh user agent client.                                   |  |  |  |  |  |  |  |
| <b>CANCEL</b>   | perintah<br>untuk<br>Merupakan<br>membatalkan<br>suatu    |  |  |  |  |  |  |  |
|                 | permintaan yang tertunda (request pending) dan tidak      |  |  |  |  |  |  |  |
|                 | mempengaruhi suatu permintaan yang telah selesai          |  |  |  |  |  |  |  |
|                 | diproses.                                                 |  |  |  |  |  |  |  |
| <b>REGISTER</b> | Merupakan permintaan untuk mendaftarkan pengguna          |  |  |  |  |  |  |  |
|                 | yang berisi alamat dengan server SIP.                     |  |  |  |  |  |  |  |
| <b>OPTIONS</b>  | memberikan<br>Digunakan<br>untuk<br>meminta<br>server     |  |  |  |  |  |  |  |
|                 | kapabilitas atau kemampuan dari suatu server.             |  |  |  |  |  |  |  |
| <b>INFO</b>     | Konten interaktif ketika suatu panggilan di proses yang   |  |  |  |  |  |  |  |
|                 | berisi pesan informasi.                                   |  |  |  |  |  |  |  |
| <b>NOTIFY</b>   | Mengirim event peringatan.                                |  |  |  |  |  |  |  |

Tabel 2.1 List *Request Messages*[2]

## 2. *Response Messages*

*Response messages* merupakan suatu pesan yang digunakan untuk merespon suatu permintaan dimana dengan pesan tersebut akan

diinformasikan bahwa panggilan yang telah dilakukan telah berhasil atau gagal. *Response message* dibedakan menjadi berbagai kelas yang disebut sebagai *status-code*. *Status-code* tersebut merupakan suatu kode dengan 3 buah digit integer dimana digit pertama pada pesan tersebut mendefinisikan kelas respon dan dua digit terakhir menunjukkan respon secara rinci. Klasifikasi dari *response message* ini terlihat pada tabel berikut.

| No. Serial | <b>Status Code</b>                                                                                                    | <b>Message Function</b>                                                    |  |  |  |  |  |  |
|------------|----------------------------------------------------------------------------------------------------|----------------------------------------------------------------------------|--|--|--|--|--|--|
| 1xx        | Informational                                                                                                    | diterima, dilanjutkan ke<br>Pesan<br>proses                                |  |  |  |  |  |  |
|            | (provisional)                                                                                                    | request.                                                                   |  |  |  |  |  |  |
| 2xx        | <b>Success</b>                                                                                                    | Proses telah berhasil dijalankan.                                          |  |  |  |  |  |  |
| 3xx        | Redirection<br>Dibutuhkan proses lebih lanjut<br>untuk<br>menyelesaikan suatu request.                                 |                                                                            |  |  |  |  |  |  |
| 4xx        | Client error<br>Request<br>messages<br>yang<br>mengandung sintaks yang tidak benar atau<br>tidak dikenali oleh server. |                                                                            |  |  |  |  |  |  |
| 5xx        | Server error                                                                                                    | Server gagal mengenali permintaan yang<br>valid.                           |  |  |  |  |  |  |
| 6xx        | Global failure                                                                                                    | yang diterima<br>tidak<br>Permintaan<br>dapat<br>dikenali di semua server. |  |  |  |  |  |  |

Tabel 2.2 List *Response Message*[2]

 Dari berbagai pandangan, SIP menjadi kunci dari sistem komunikasi terpadu. Karena SIP tidak hanya digunakan untuk melakukan inisialisasi panggilan suara, tetapi juga sebagai protokol untuk inisialisasi video dan *instant message*.

## 2.3.2 Protocol H.323

**Universitas Indonesia**  *Call setup protocol* H.323 adalah sebuah standarisasi dari International Telecommunications Union (ITU) dan merupakan protokol yang digunakan untuk

VoIP. *Call setup protocol* H.323 terdiri dari berbagai macam komponen, protokol, dan prosedur dimana standarisasi tersebut dapat menyediakan komunikasi multimedia melalui jaringan *packet-based*. Bentuk jaringan *packet-based* yang dapat dilalui antara lain jaringan internet, *Internet Packet Exchange* (IPX)-*based, Local Area Network* (LAN), dan *Wide Area Network* (WAN). Selain penggunaannya pada komunikasi suara, H.323 dapat digunakan untuk komunikasi video atau bahkan gabungan antara video dan suara serta paket data.[3]

 H.323 memiliki beberapa komponen yang menjadikannya sebuah sistem H.323, yaitu:

1. H.323 Terminal

Terminal H.323 ini merupakan sebuah *endpoint* pada suatu jaringan *Local Area Network* (LAN) yang menyediakan layanan komunikasi dua arah secara *real time* dengan terminal H.323 lainnya, gateway, atau MCU. Terminal ini dapat berupa PC atau perangkat seperti *Ethernet-phone* atau *video phone*.

2. Gatekeeper (GK)

Merupakan sebuah komponen H.323 yang berada pada jaringan guna mengelola setiap terminal H.323, gateway, dan MCU yang masih dalam satu zona. Setiap zona pada suatu jaringan hanya memiliki satu GK dengan setidaknya satu terminal.

3. Gateway (GW)

H.323 GW merupakan sebuah *endpoint* pada suatu jaringan yang menyediakan komunikasi dua arah secara *real time* antara jaringan H.323 dengan jaringan yang bukan H.323.

4. Multipoint Control Unit (MCU)

Merupakan sebuah *endpoint* pada suatu jaringan yang menyediakan kemampuan untuk tiga atau lebih terminal dan GW untuk berpartisipasi

dalam konferensi multipoint. Komponen ini juga bertujuan untuk mengatur konferensi multipoint dari berbagai terminal dan melakukan *switching* audio, video, dan data.

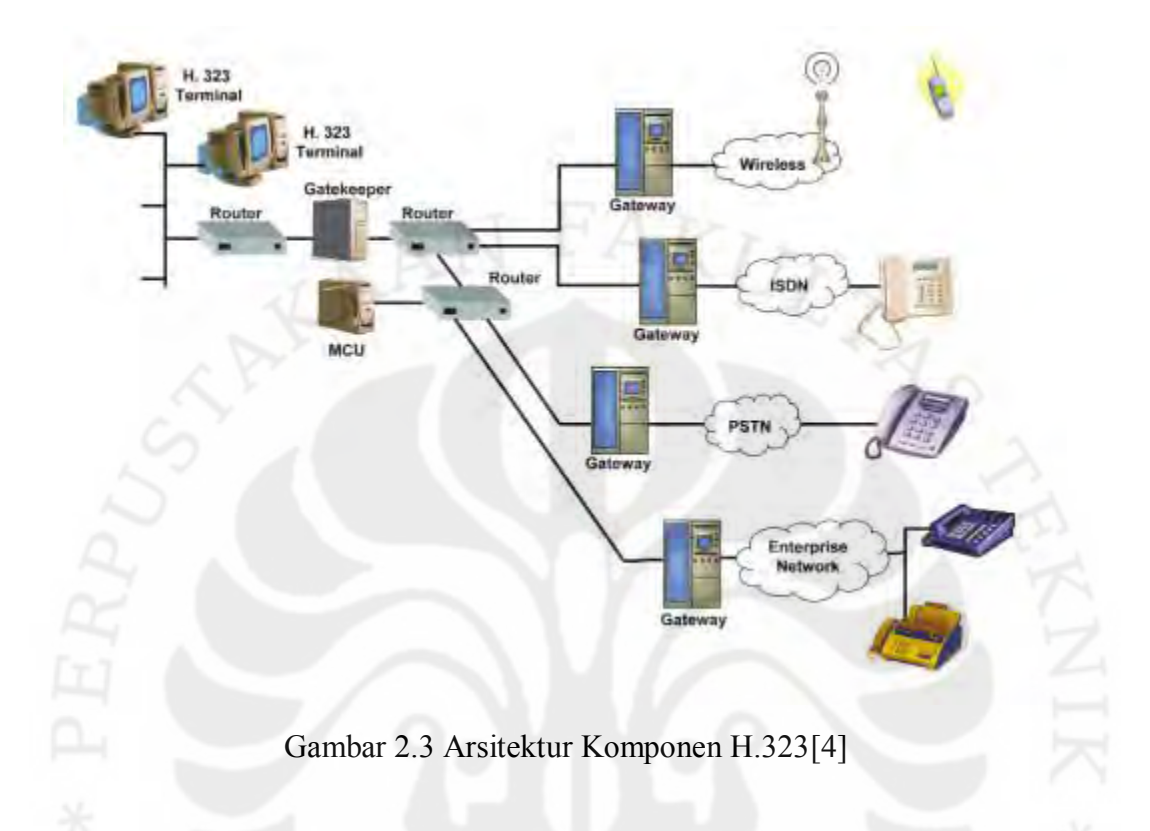

## 2.3.3 IAX (Inter-Asterisk eXchange) Protocol

 IAX merupakan protokol untuk VoIP yang didesain sebagai pengganti *call setup protocol* yang sebelumnya yaitu SIP dan H.323. IAX adalah protokol yang hanya ada pada aplikasi server Asterisk, namun keberadaannya yang hanya di Asterisk tidak memungkinkan ketidakcocokkannya terhadap *softswitch* atau aplikasi server PBX lainnya. Kegunaan protokol ini untuk mengaktifkan koneksi VoIP diantara server dan client pada jaringan komunikasi. Saat ini protokol IAX telah berkembang ke versi keduanya yaitu IAX2.

**Universitas Indonesia**  Pada dasarnya IAX2 sama dengan SIP, namun IAX2 memiliki perbaikan untuk beberapa masalah yang terjadi pada SIP. Salah satu permasalahan yang muncul pada penggunaan SIP adalah kesulitan dalam melewati jaringan dengan NAT (Network Address Translation) sedangkan menggunakan IAX2 dapat

dilewati dengan mudah. Keunggulan protokol ini adalah memiliki fitur-fitur yang dapat mengurangi konsumsi bandwidth dan berbagai permasalahan pada QoS (*Quality of Service*). Salah satu kelemahannya hanyalah kurangnya dukungan dari berbagai vendor perangkat keras yang menerapkan protokol tersebut dibandingkan SIP dan H.323. Akan tetapi karena sifat kode program IAX2 yang *open source* memungkinkan akan banyaknya perangkat keras yang tersedia dengan berbasiskan protokol IAX2.

 IAX2 cocok untuk mengontrol dan mentransmisikan pada *media streaming* dan VoIP. Hal tersebut dikarenakan IAX2 bekerja baik dengan semua *codec* dan hampir semua jenis transmisi data. Komunikasi bandwidth dan *latency* diminimalisir dengan cara *multiplexing* dan *trunking*. IAX2 juga bekerja dengan baik pada *firewall* dan memungkinkan transmisi data beberapa *channel* lebih dari satu *link*.

## **2.4 Codec Pendukung VoIP**

 Agar suara yang dikirimkan dapat didengar oleh pihak pemanggil, percakapan yang terjadi pada VoIP perlu dikonversi ke dalam format paket digital sehingga dapat dikirim melalui jaringan dan kemudian disusun kembali lalu dikonversi dari paket kembali ke suara. Dalam hal ini diperlukan adanya suatu protokol yang mengatur bagaimana sinyal analog seperti suara diubah menjadi data digital. Protokol atau alat tersebut dikenal dengan nama Codec (*Coder Decoder*).[5]

 Codec merupakan suatu teknologi yang memaketkan data suara yang berupa sinyal analog menjadi format data digital dan sebaliknya, sehingga menjadi lebih teratur dan mudah untuk dipaketkan.

 Ada beberapa macam codec yang bisa digunakan dalam VoIP. Penggunaan codec tertentu dapat menghemat besar bandwidth yang dipakai. Namun semakin kecil bandwidth yang digunakan, kualitas suara akan terlihat semakin tidak bagus atau bahkan bisa terjadinya perubahan suara. Jika

membutuhkan kualitas suara yang bagus, konsekuensinya adalah penggunaan bandwidth yang lebih besar.

 Beberapa codec seperti G.729, membutuhkan lebih sedikit data dan bandwidth dalam mengirimkan paket data percakapan pada VoIP. Namun hal tersebut akan menyebabkan terjadinya "*lossy*" yaitu degadrasi terhadap kualitas suara akibat proses kompresi pada codec. Codec lain seperti G.711 tidak menggunakan teknik kompresi sehingga pada pengiriman paket data suara tidak terjadi kehilangan data dan kualitas suara yang dihasilkan jauh lebih jernih dibandingkan codec G.729. Namun kualitas yang bagus tersebut harus dibayar dengan penggunaan bandwidth yang jauh lebih besar dibandingkan G.711. Berikut adalah berbagai macam codec berdasarkan ITU beserta lebar bandwidthnya.

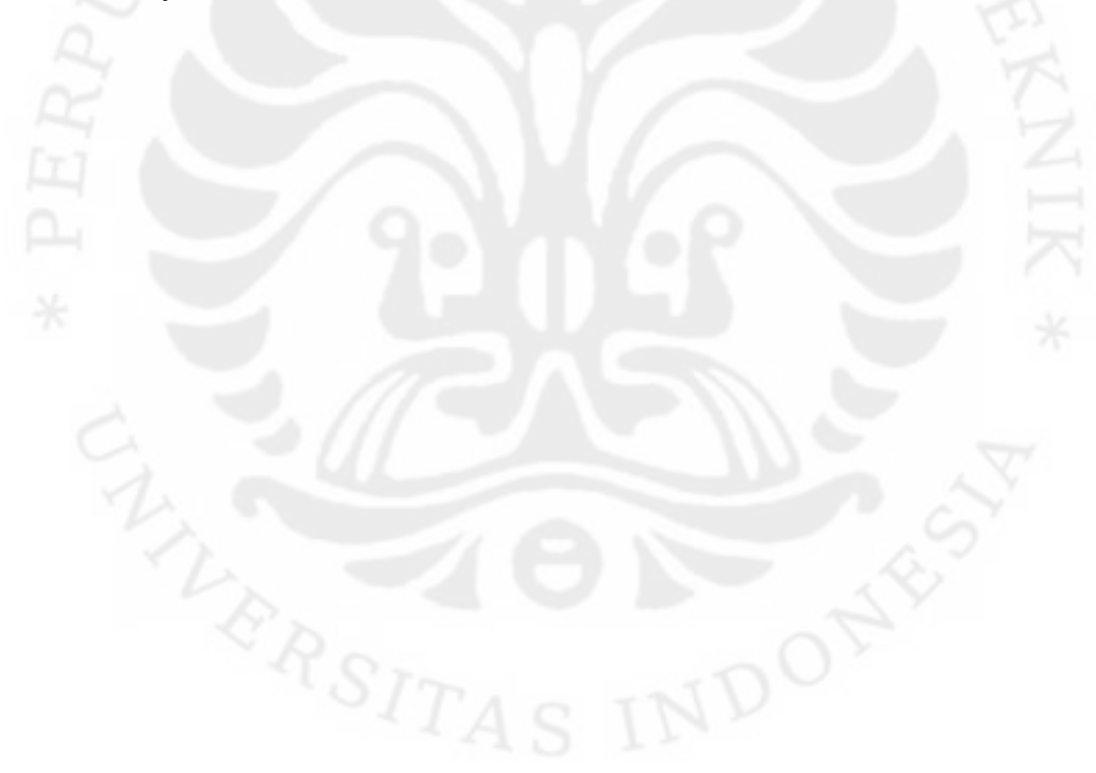

| <b>Codec Information</b>         |                                                  |                                            |                                                 | <b>Bandwidth Calculations</b>                     |                                                |                                          |                                               |                                                                |                                               |
|----------------------------------|--------------------------------------------------|--------------------------------------------|-------------------------------------------------|---------------------------------------------------|------------------------------------------------|------------------------------------------|-----------------------------------------------|----------------------------------------------------------------|-----------------------------------------------|
| Codec<br>& Bit<br>Rate<br>(Kbps) | Codec<br><b>Sample</b><br><b>Size</b><br>(Bytes) | Codec<br><b>Sample</b><br>Interval<br>(ms) | Mean<br><b>Opinion</b><br><b>Score</b><br>(MOS) | <b>Voice</b><br>Payload<br><b>Size</b><br>(Bytes) | <b>Voice</b><br>Payload<br><b>Size</b><br>(ms) | <b>Packets</b><br>Per<br>Second<br>(PPS) | Bandwidth<br>MP or<br><b>FRF.12</b><br>(Kbps) | <b>Bandwidth</b><br>w/cRTP<br>MP or<br><b>FRF.12</b><br>(Kbps) | <b>Bandwidth</b><br><b>Ethernet</b><br>(Kbps) |
| G.711<br>(64<br>Kbps)            | 80<br><b>Bytes</b>                               | 10 <sub>ms</sub>                           | 4.1                                             | 160<br><b>Bytes</b>                               | 20 <sub>ms</sub>                               | 50                                       | 82.8 Kbps                                     | 67.6 Kbps                                                      | 87.2 Kbps                                     |
| G.729<br>61<br>Kbps)             | 10<br><b>Bytes</b>                               | 10 <sub>ms</sub>                           | 3.92                                            | 20 Bytes                                          | 20 <sub>ms</sub>                               | 50                                       | 26.8 Kbps                                     | <b>11.6 Kbps</b>                                               | 31.2 Kbps                                     |
| G.723.1<br>(6.3)<br>Kbps)        | 24<br><b>Bytes</b>                               | $30 \text{ ms}$                            | 3.9                                             | 24 Bytes                                          | 30 ms                                          | 34                                       | 18.9 Kbps                                     | 8.8 Kbps                                                       | 21.9 Kbps                                     |
| G.723.1<br>(5.3)<br>Kbps)        | 20<br><b>Bytes</b>                               | 30 ms                                      | 3.8                                             | 20 Bytes                                          | 30 <sub>ms</sub>                               | 34                                       | 17.9 Kbps                                     | 7.7 Kbps                                                       | 20.8 Kbps                                     |
| G.726<br>(32<br>Kbps)            | 20<br><b>Bytes</b>                               | 5 <sub>ms</sub>                            | 3.85                                            | 80 Bytes                                          | 20 <sub>ms</sub>                               | 50                                       | 50.8 Kbps                                     | 35.6 Kbps                                                      | 55.2 Kbps                                     |
| G.726<br>(24<br>Kbps)            | 15<br><b>Bytes</b>                               | 5 <sub>ms</sub>                            |                                                 | 60 Bytes                                          | $20$ ms                                        | 50                                       | 42.8 Kbps                                     | 27.6 Kbps                                                      | 47.2 Kbps                                     |
| G.728<br>(16<br>Kbps)            | 10<br><b>Bytes</b>                               | 5 <sub>ms</sub>                            | 3.61                                            | 60 Bytes                                          | 30 ms                                          | 34                                       | 28.5 Kbps                                     | 18.4 Kbps                                                      | 31.5 Kbps                                     |
|                                  | $2.5$ 1 Pengertian                               |                                            | 2.5 Wireless Local Area Network (WLAN)          |                                                   |                                                |                                          |                                               |                                                                |                                               |

Tabel 2.3 Perbandingan Jenis Codec[6]

## **2.5 Wireless Local Area Network (WLAN)**

2.5.1 Pengertian

VoIP yang akan dirancang ini menggunakan jaringan *wireless* sebagai media penyampaiannya. Perangkat-perangkat yang telah dihubungkan menjadi suatu jaringan melalui metode distribusi *wireless* dikenal dengan WLAN (*Wireless Local Area Network*).

*Wireless Local Area Network* (*Wireless* LAN atau WLAN) merupakan versi lain dari LAN dimana jaringan komputer ini menggunakan frekuensi radio sebagai media transmisi data. Jika sebelumnya LAN biasa disebut sebagai jaringan komputer yang menggunakan kabel sedangkan pada Wireless LAN sering disebut sebagai jaringan nirkabel atau jaringan *wireless*.

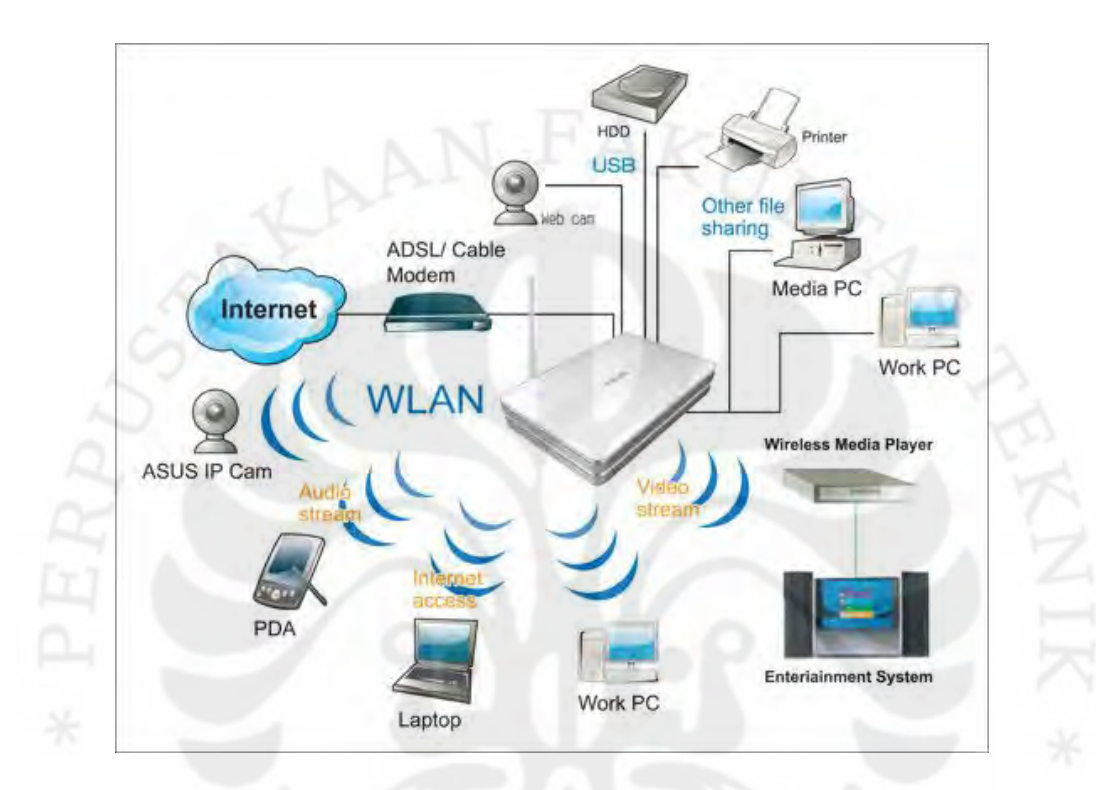

Gambar 2.4 Contoh WLAN

Proses komunikasi tanpa kabel ini dimulai dengan bermunculannya peralatan berbasis gelombang radio, seperti *walkie talkie*, *remote control*, *cordless phone*, ponsel, dan peralatan radio lainnya. Lalu kemudian berkembang seiring kebutuhan untuk menjadikan komputer sebagai barang yang mudah dibawa (*mobile*) dan mudah digabungkan dengan jaringan yang sudah ada. Hal-hal seperti ini akhirnya mendorong pengembangan teknologi *wireless* untuk jaringan komputer. Teknologi WLAN ini memiliki kegunaan yang sangat banyak. Contohnya, pengguna mobile bisa menggunakan telepon seluler mereka untuk mengakses e-mail. Sementara itu dengan menggunakan notebook bisa terhubung ke internet ketika sedang berada di bandara, kafe, dan tempat publik lainnya.

### 2.5.2 Mode Jaringan WLAN

Tidak seperti jaringan kabel, jaringan *wireless* memiliki dua mode yang dapat digunakan yaitu mode infrastruktur dan mode Ad-Hoc. Pada mode infrastruktur, komunikasi antar masing-masing PC dihubungkan melalui sebuah *device* yang disebut dengan *access point* pada WLAN atau LAN. Sedangkan pada mode Ad-Hoc, komunikasi terhubung secara langsung antara masing-masing komputer dengan menggunakan piranti *wireless.* Penggunaan kedua mode ini tergantung dari kebutuhan pada jaringan komputer itu sendiri.

#### a. Mode Ad-Hoc

Ad-Hoc merupakan mode jaringan WLAN yang sangat sederhana, karena pada ad-hoc ini tidak memerlukan *access point* atau *device* perantara lainnya untuk dapat saling berinteraksi. Setiap *host* cukup memiliki *transmitter* dan *receiver* wireless untuk berkomunikasi secara langsung satu sama lain seperti tampak pada gambar 3.4.

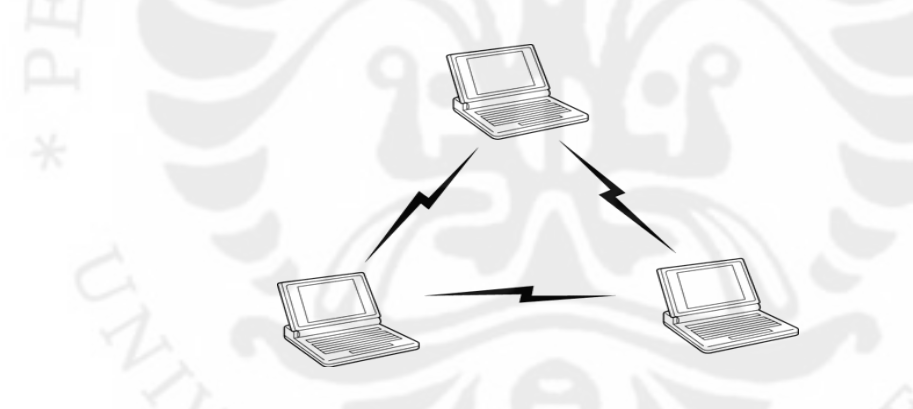

Gambar 2.5 Contoh Mode Ad-Hoc

Kekurangan dari mode ini adalah daerah jangkauan areanya yang sangat terbatas antara komputer-komputer yang terhubung Ad-Hoc. Selain itu setiap *node* pada jaringan Ad-Hoc harus mampu menjaga performa trafik paket data dalam jaringan akibat sifat mobilitas *node* dengan cara rekonfigurasi jaringan. Sebagai contoh, jika ada *node* yang bergeser yang mengakibatkan gangguan berupa putus jaringan, maka *node* yang mengalami gangguan tersebut dapat meminta pembentukan rute *link* baru untuk meneruskan pengiriman paket data.

### b. Mode Infrastruktur

Berbeda dengan mode Ad-Hoc, pada mode infrastruktur ini setiap komputer pada jaringan *wireless* terhubung melalui media perantara yang disebut dengan *access point*. *Access point* tersebut akan mentransmisikan data pada komputer dengan jangkauan tertentu pada suatu area. Penambahan dan pengaturan letak *access point* dapat memperluas jangkauan dari WLAN.

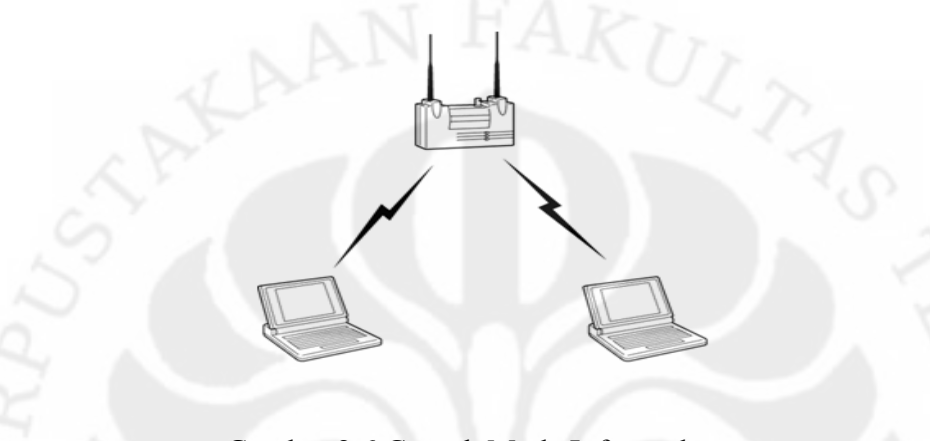

Gambar 2.6 Contoh Mode Infrastruktur

 Selain jarak yang jauh lebih luas dibandingkan dengan mode Ad-Hoc, dengan mode ini pembangunan jaringan komputer dapat dibuat lebih kompleks dan memiliki cakupan komputer yang jauh lebih banyak pula. Hal tersebut dikarenakan penggunaan *access point* yang dapat dihubungkan dengan jaringan *wireless* atau kabel lainnya di area tersebut.

2.5.3 Komponen Pada WLAN

Dalam membangun WLAN dibutuhkan beberapa komponen, yaitu:

a. Access Point (AP)

 Pada WLAN, alat untuk mentransmisikan data disebut dengan *Access Point* dan biasanya terhubung dengan jaringan LAN melalui kabel. Fungsi dari AP adalah mengirim dan menerima data, sebagai buffer data antara WLAN dengan Wired LAN, mengkonversi sinyal frekuensi radio (RF) menjadi sinyal

digital yang akan disalukan melalui kabel atau disalurkan keperangkat WLAN yang lain dengan dikonversi ulang menjadi sinyal frekuensi radio.

 Performa dari AP sangat berbeda-beda tergantung dari vendor maupun spesifikasi dari AP tersebut. Hingga saat ini, AP yang beredar sudah mencapai spesifikasi 802.11n yang mampu mentransmisikan data dengan lebar *bandwidth* mencapai 300 Mb/s. Semakin banyak user yang terhubung pada AP tersebut maka kecepatan yang di dapat pun akan semakin berkurang, sesuai dengan jumlah user tersebut.

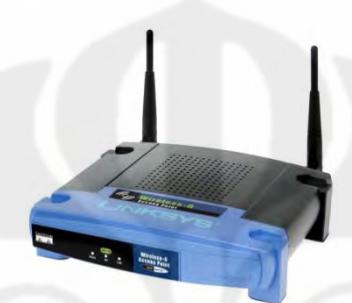

Gambar 2.7 Contoh Access Point

## b. Wireless Adapter

 Merupakan peralatan yang digunakan atau dipasang pada komputer *user*. Peralatan ini dapat berupa USB (*Universal Serial Bus*) , PCMCIA (*Personal Computer Memory Card International Association*), PCI Card, dan bahkan pada notebook, handphone, atau mobile PC yang ada saat ini didalamnya sudah terintegrasi dengan perangkat WLAN.

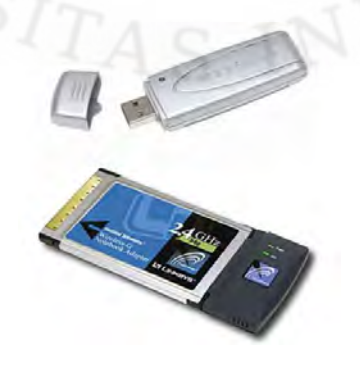

Gambar 2.8 Contoh Wireless Adapter

#### c. Mobile/Desktop PC

 Merupakan perangkat *end-user* yang berfungsi sebagai media akses oleh pengguna. Pada umumnya mobile PC saat ini sudah terpasang *wireless adapter*. Sedangkan untuk desktop PC, biasanya masih membutuhkan interface tambahan berupa USB atau PCI Card.

## d. Extension Point

 Pada setiap jaringan komputer, skalabilitas dalam topologi jaringan menjadi masalah umum yang biasa terjadi. Untuk mengatasi masalah tersebut, kita dapat menambahkan extension point untuk memperluas cakupan jaringan. Extension point hanya berfungsi layaknya *repeater* untuk client di tempat yang lebih jauh. Syarat agar antar AP bisa berkomunikasi satu dengan yang lain, yaitu setting channel di masing-masing AP harus sama. Selain itu SSID (*Service Set Identifier*) yang digunakan juga harus sama. Dalam praktek di lapangan biasanya untuk aplikasi extension point hendaknya dilakukan dengan menggunakan merk AP yang sama.

 Ada sistem lain yang disebut dengan WDS (*Wireless Distribution System*). Dengan WDS tersebut memungkinkan untuk membuat jalur akses *wireless* antara beberapa WLAN yang masih dalam bagian jaringan yang sama. Hal tersebut membuat jaringan WLAN menjadi lebih luas dan memungkinkan terhubungnya antar jaringan WLAN.
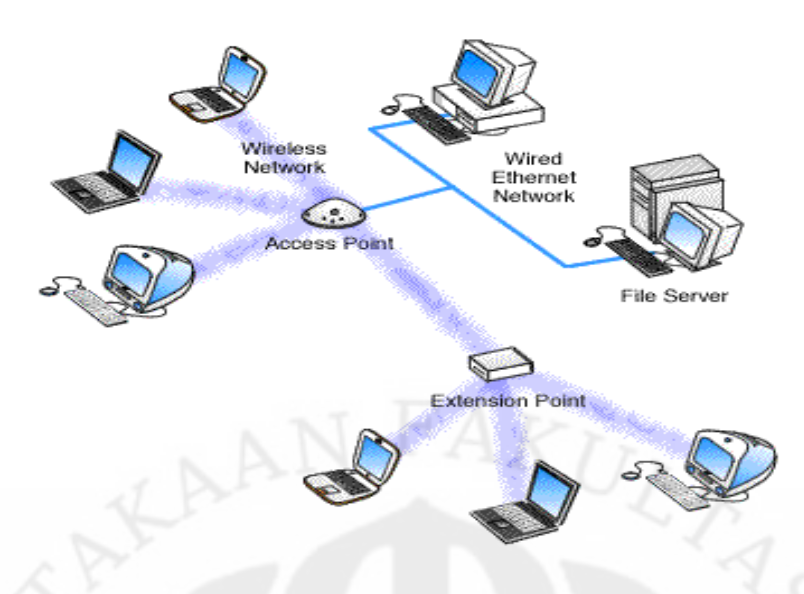

Gambar 2.9 Extension Point Pada WLAN

#### e. Antena

Antena merupakan suatu alat yang berfungsi untuk mentransformasikan sinyal radio yang merambat pada sebuah konduktor menjadi gelombang elektromagnetik yang merambat di udara. Fungsi antena pada WLAN adalah untuk memperkuat daya pancar. Antena biasanya digunakan pada AP sehingga pengguna mendapatkan akses lebih mudah dan jauh. Ada beberapa tipe antena yang dapat mendukung implementasi WLAN, yaitu :

1. Antena Omni

Merupakan antena yang memiliki pola pancaran sinyal ke segala arah dengan daya yang sama. Untuk menghasilkan cakupan area yang luas, *gain* dari antena omni harus memfokuskan dayanya secara horizontal (mendatar), dengan mengabaikan pola pemancaran ke atas dan kebawah, sehingga antena dapat diletakkan ditengah-tengah *base station*. Dengan demikian keuntungan dari antena jenis ini adalah dapat melayani jumlah pengguna yang lebih banyak. Kekurangannya adalah pancaran sinyal ke atas atau di bawah antena omni lebih lemah.

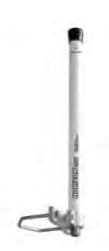

Gambar 2.10 Antena Omni

2. Antena Directional

Merupakan antena yang memiliki pola pemancaran sinyal hanya satu arah tertentu. Antena ini idealnya digunakan sebagai penghubung antar gedung atau untuk daerah yang mempunyai konfigurasi cakupan area yang kecil seperti pada lorong-lorong yang panjang.

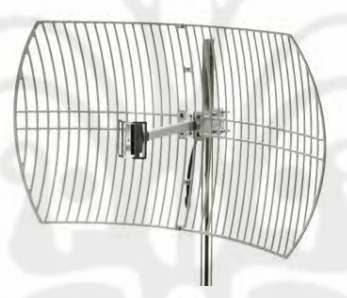

Gambar 2.11 Antena Directional

# **2.6 Wireless Fidelity (Wi-Fi)**

2.6.1 Pengertian

*Wireless Fidelity* atau lebih dikenal dengan sebutan Wi-Fi merupakan sebuah standar IEEE yaitu 802.11x, dengan x adalah jenis speifikasi dari Wi-Fi tersebut. Teknologi Wi-Fi saat ini mampu menyediakan akses dengan *bandwidth* mencapai 300 Mbps untuk standar pada spesifikasi 802.11n.

Wi-Fi hanya dapat diakses dengan komputer, laptop, PDA, *Handphone*, atau perangkat lain yang telah dikonfigurasi dengan Wi-Fi *certified* Radio. Untuk

jenis laptop, PDA, atau *mobile devices* yang beredar saat ini umumnya sudah terdapat Wi-Fi didalamnya sehingga tidak perlu menambahkan perangkat tambahan untuk dapat terkoneksi dengan Wi-Fi. Amatlah mudah menemukan tanda apakah peranti tersebut memiliki fasilitas Wi-Fi, yaitu dengan mencermati logo Wi-Fi CERTIFIED pada kemasannya.

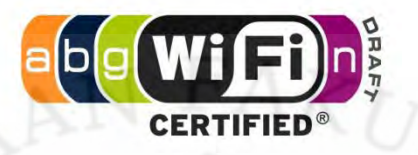

Gambar 2.12 Logo Wi-Fi Certified[7]

### 2.6.2 Spesifikasi Wi-Fi

Wi-Fi dirancang berdasarkan spesifikasi IEEE 802.11. Ada beberapa jenis spesifikasi dari 802.11 berdasarkan tingkat kecepatan yaitu 802.11a, 802.11b, 802.11g, dan 802.11n. Untuk spesifikasi lebih lanjut dapat dilihat pada tabel berikut.

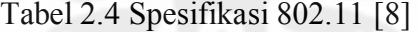

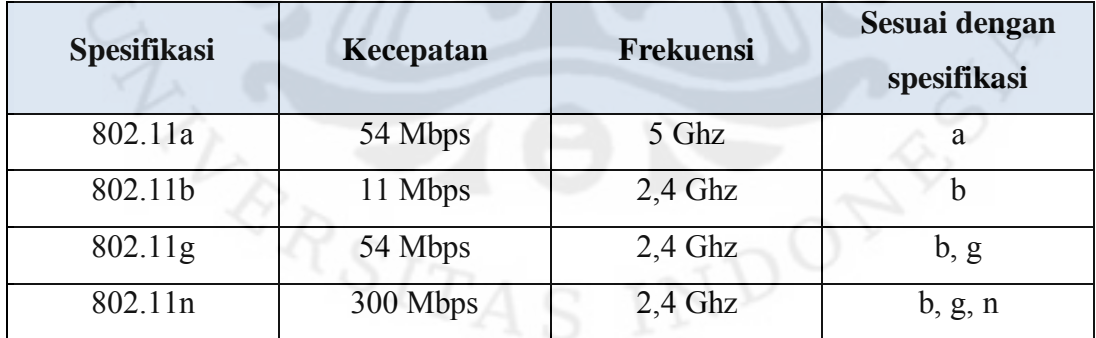

#### **2.7 IEEE 802.11n**

### 2.7.1 Pengertian

**Universitas Indonesia**  IEEE 802.11n adalah suatu standar pada jaringan nirkabel IEEE 802.11 untuk meningkatkan *throughput* dari standar sebelumnya yaitu 802.11b dan 802.11g. Peningkatan yang terjadi adalah dari 54 Mbps menjadi 300 Mbps di lebar saluran 40 MHz. Selain peningkatan *bandwidth*, terdapat juga peningkatan performa pada jarak dan relibilitas. Hal ini memungkinkan setiap *device* dapat beroperasi dengan efektif pada jarak yang jauh terutama pada aplikasi seperti video dan suara.

### 2.7.2 Fitur IEEE 802.11n

 IEEE 802.11n memilki fitur tambahan dari standar sebelumnya yaitu MIMO (*Multiple-Input Multiple-Output*). MIMO sendiri adalah teknologi yang menggunakan beberapa antena untuk mentransmisikan informasi lebih lanjut secara koheren bila dibandingkan dengan satu antena.

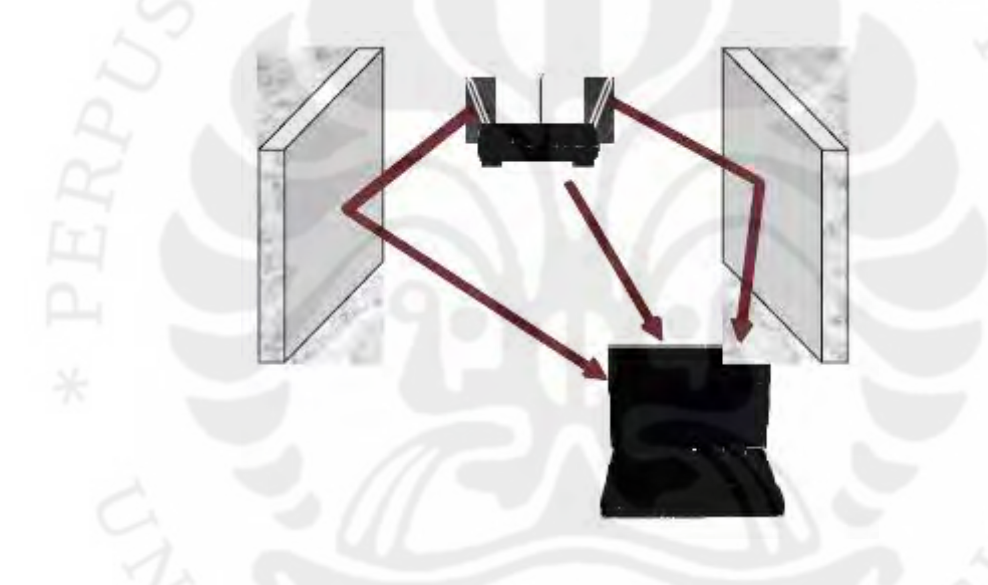

Gambar 2.13 Ilustrasi MIMO [7]

 Fitur lain yang dimiliki oleh 802.11n adalah adanya saluran 40 MHz dimana pada spesifikasi sebelumnya hanya dapat beroperasi di saluran 20 MHz. Dengan adanya saluran 40 MHz, *data rate* dari 802.11n meningkat dua kali lipat dari 150 Mbps menjadi 300 Mbps.

 Dalam sisi layanan *multimedia*, 802.11n menjanjikan peningkatan performa pada pengiriman data suara atau VoIP. Yaitu dengan adanya WMM

(*Wireless Multi Media*) yang memberikan prioritas utama pada arus data suara sehingga kualitas suara tetap bagus. [7]

### **2.8 Private Branch eXchange (PBX)**

 PBX merupakan sebuah sentral telepon yang awalnya hanya dimiliki oleh sebuah perusahaan atau organisasi. Awalnya PBX merupakan suatu peralatan analog, namun sekarang PBX sudah berkembang menjadi sebuah peralatan digital. Hal tersebut disebabkan karena semakin berkembangnya pertukaran paket yang berupa data, suara, maupun video dalam suatu jaringan IP. Sehingga untuk PBX yang menggunakan teknologi berbasis IP disebut IP PBX. Teknologi IP PBX tersebut memberikan layanan yang mendukung protokol-protokol yang terdapat pada VoIP seperti SIP, H.323, maupun IAX2.

Fungsi-fungsi yang dapat dilakukan oleh IP PBX adalah:

- Melakukan penyambungan, pengaturan, dan pemutusan hubungan komunikasi di jaringan telepon.
- Menentukan nomor telepon kepada pengguna yang digunakan untuk melakukan panggilan telepon ke pengguna lainnya.
- Mengendalikan perangkat-perangkat telepon berbasis IP.
- Menyediakan sistem informasi untuk manajemen panggilan.

 Sekarang ini IP PBX tidak hanya berbentuk sebuah perangkat keras akan tetapi sudah berwujud perangkat lunak atau *software*. Salah satu *software* IP PBX yang populer adalah Asterisk.<br>
Sepanjang populer adalah Asterisk.<br>
Sepanjang populer adalah Asterisk.

### **BAB 3**

# **PERANCANGAN VOIP PADA WLAN (VOWLAN) MENGGUNAKAN ASTERISK DAN PARAMETER-PARAMETER QOS**

 VoIP yang telah dijelaskan pada bab sebelumnya akan dirancang menggunakan Asterisk pada suatu jaringan WLAN di suatu komunitas lokal atau *Local Community Network*. Pada bab ini akan dijelaskan perancangan, hardware, dan software yang diperlukan dalam pembangunan VoIP pada WLAN atau VoWLAN (*Voice over Wireless Local Area Network*) serta paramater-parameter *QoS* (*Quality of Service*) yang akan dianalisa dari VoWLAN tersebut. Hal tersebut diperlukan karena pada implementasinya, hubungan komunikasi melalui jaringan 802.11 atau *wi-fi* akan mengalami permasalahan yang signifikan dimana karakteristik kinerja fisik pada *wi-fi* jauh lebih buruk dibandingkan menggunakan kabel atau *wired network*.

# **3.1 VoWLAN (***Voice over Wireless Local Area Network***)**

 VoWLAN merupakan istilah penggunaan jaringan nirkabel atau *wireless* menggunakan IEEE 802.11 sebagai standarisasi dalam komunikasi suara (*voice*). Secara teori sama halnya dengan VoIP, hanya saja jaringan yang digunakan adalah Wi-Fi. Dengan VoWLAN, komunikasi dapat dilakukan melalui laptop, PDA, *handphone*, atau perangkat-perangkat lainnya yang mendukung koneksi Wi-Fi.

VoWLAN akan dirancang pada suatu jaringan lokal atau *Local Community Network* (LCN) dengan topologi seperti pada gambar 3.1. Pada pengujian nanti topologi yang digunakan adalah topologi sederhana yang mensimulasikan bagian kecil dari jaringan lokal tersebut.

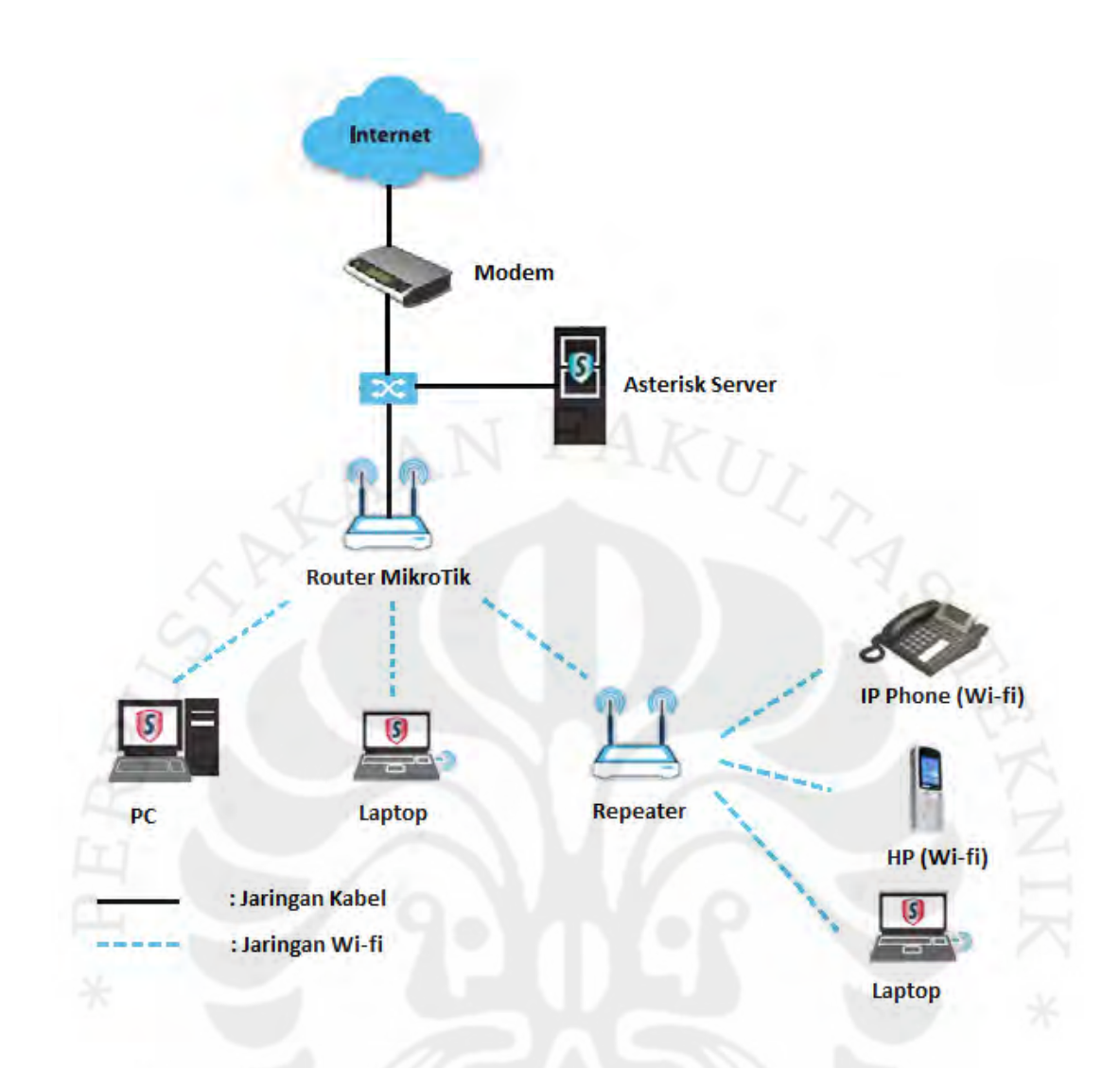

Gambar 3.1 Topologi Jaringan Local Community Network

# **3.2 Komponen VoWLAN**

 Dalam mengimplementasikan VoWLAN pada *Local Community Network* dibutuhkan beberapa komponen penting, baik *hardware* maupun *software*. Berikut adalah *hardware* dan *software* yang digunakan dalam tugas akhir ini:

# 3.2.1 Perangkat Keras (*Hardware*)

1. PC (*Personal Computer*)

Digunakan untuk *server* dan memilki spesifikasi sebagai berikut:

Processor : Intel Centrino 1.6 GHz

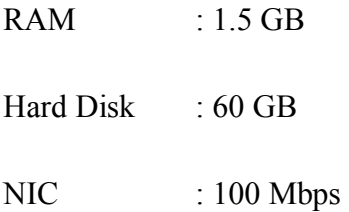

*2.* WR (*Wireless Router*)

Digunakan untuk pengatur lalu lintas data, sehingga memungkinkan banyak *client* yang terhubung ke jaringan. WR yang digunakan memiliki spesifikasi sebagai berikut:

Jenis WR : TP-Link WR941ND

Standar : IEEE 802.11n(Draft 2.0), IEEE 802.11g, IEEE 802.11b

Alasan memilih WR ini karena fitur-fitur yang dimilkinya berguna dalam layanan berbasis multimedia khususnya komunikasi VoIP. Dimana fiturfitur tersebut adalah sebagai berikut:

- a. *Wi-Fi CERTIFIED n*, merupakan certifikasi untuk genarasi terbaru Wi-Fi dengan spesifikasi 802.11n.
- b. WMM (*Wireless Multi Media*), merupakan sertifikasi dari Wi-Fi *Alliance* yang memiliki QoS dengan menentukan prioritas berbeda untuk suara, video, *background*, serta traffik *best effort*.[7]
- 3. *Headphone*

Digunakan untuk melakukan komunikasi antara *user*.

4. Beberapa PC Desktop atau Laptop

Digunakan untuk melakukan *testing* antara *user*. PC desktop dan laptop yang digunakan sudah mendukung spesifikasi IEEE 802.11n.

5. USB *Wireless*

Digunakan oleh *client* yang tidak memilki *wireless adapter*. USB *wireless*  yang digunakan juga sudah mendukung IEEE 802.11n.

6. *Webcam*

#### 3.2.2. Perangkat Lunak (*Software*)

### 3.2.2.1 Sistem Operasi

1. Linux Ubuntu 9.10 Server

Sistem operasi Ubuntu 9.10 Server ini digunakan untuk kebutuhan *server*. Pemilihan sistem operasi Ubuntu 9.10 sebagai *server* adalah karena kelengkapan aplikasi yang dibutuhkan dan mendukung untuk sistem VoIP serta aplikasi lainnya yang terdapat pada *Local Community Network*.

2. Windows XP/Vista/7

Sistem operasi Windows ini digunakan sebagai *client*. Pemilihan sistem operasi Windows tersebut adalah karena pada umumnya, pengguna atau *user* lebih banyak menggunakan sistem operasi ini dibandingkan Linux atau Mac. Hal tersebut didukung juga dengan tampilan Windows yang lebih *user friendly*.

#### 3.2.2.2 Asterisk

Asterisk merupakan suatu PBX yang berbentuk *software*. Asterisk digunakan sebagai aplikasi proxy pada protokol SIP, H.323, MGCP, dan protokol lainnya yang berkaitan dengan telekomunikasi berbasis IP. Asterisk adalah *software* yang *open source*. Hal ini menyebabkan Asterisk mudah dibuat beberapa perubahan, penambahan, dan konfigurasi sendiri.[9]

 Asterisk tersebut akan dipasang pada suatu PC dengan sistem operasi Linux Ubuntu Server. Asterisk yang akan diinstalasi tersebut adalah versi terbaru yaitu Asterisk 1.6.2.0. Server Asterisk tersebut akan menjadi komponen utama dalam pembangunan VoWLAN. Karena Asterisk menyediakan fitur-fitur yang tersedia di PBX pada umumnya serta protokol-protokol yang diperlukan dalam VoIP juga terdapat pada Asterisk. Dalam tugas akhir ini, protokol yang akan digunakan adalah SIP.

 Pada Asterisk sendiri tedapat beberapa komponen penting seperti halnya PBX, yaitu:

- *Extension*, yaitu komponen yang menangani registrasi dari pengguna. Komponen ini yang nantinya akan dijadikan sebagai nomor telepon dari setiap pengguna.
- *Trunk*, yaitu komponen yang menghubungkan antara satu server PBX dengan server PBX lainnya. Komponen ini diperlukan jika pada suatu jaringan *Local Community Network* terdapat lebih dari satu server PBX atau untuk menghubungkan jaringan lokal ke penyedia layanan VoIP di internet.
- *Dial plan*, merupakan komponen yang mengatur penomoran dan *call routing*. Komponen ini mengatur bagaimana *extension* dan *trunk* berjalan.

# 3.2.2.3 Wireshark

 Wireshark merupakan sebuah perangkat lunak yang berfungsi untuk mengetahui kejadian pada saat melakukan interaksi di jaringan. Penggunaan Wireshark pada VoWLAN ini adalah untuk mengetahui proses pengiriman data suara sehingga bisadidapatkan *throughput, delay, jitter,* maupun *packet loss*. Berikut adalah contoh gambar hasil *capture* menggunakan Wireshark.

|                | <b>Mireshark</b>                          |                                                                                                    |                                                              |                  | $\mathcal{R}$<br>$-1$                           |
|----------------|-------------------------------------------|----------------------------------------------------------------------------------------------------|--------------------------------------------------------------|------------------|-------------------------------------------------|
| <b>File</b>    | <b>Edit View</b>                          | Go Capture Analyze Statistics Telephony Tools Help                                                                                                    |                                                              |                  |                                                 |
|                | 画                                         | $\begin{picture}(120,20) \put(0,0){\line(1,0){10}} \put(15,0){\line(1,0){10}} \put(15,0){\line(1,0){10}} \put(15,0){\line(1,0){10}} \put(15,0){\line(1,0){10}} \put(15,0){\line(1,0){10}} \put(15,0){\line(1,0){10}} \put(15,0){\line(1,0){10}} \put(15,0){\line(1,0){10}} \put(15,0){\line(1,0){10}} \put(15,0){\line(1,0){10}} \put(15,0){\line($<br>X <sub>e</sub><br>昌<br>局<br><b>OB</b> | $\overline{\phantom{a}}$<br>冒<br>$\mathfrak{D}$<br><b>RE</b> | QQ<br>$Q_E$      | <b>DEL</b><br>$\mathbb{R}$<br>$\mathbf{u}$<br>% |
| <b>Filter:</b> |                                           |                                                                                                    | Expression Clear Apply                                       |                  |                                                 |
| No. .          | Time                                      | Source                                                                                                    | <b>Destination</b>                                           | Info<br>Protocol |                                                 |
|                | 22 1. 58/982                              | 192.168.0.247                                                                                                    | 192.168.0.156                                                | TCP              | 4529 > MICLOSOTT-05 (RSI, ACKI)                 |
|                | 63 1.609461                               | 203.89.147.12                                                                                                    | 192.168.0.156                                                | <b>TCP</b>       | $core$ ccam > 59022 [ACK] 5eg=62                |
|                | 64 1 612862                               | 192.168.0.156                                                                                                    | 203.89.147.12                                                | <b>TCP</b>       | $59022 > core1ccam$ [ACK] Seq=14                |
|                | 65 1.727935                               | 192.168.0.96                                                                                                    | 239.255.255.250                                              | <b>SSDP</b>      | NOTIFY $*$ HTTP/1.1                             |
|                | 66 1.787284                               | 192.168.0.96                                                                                                    | 239.255.255.250                                              | <b>SSDP</b>      | NOTIFY $*$ HTTP/1.1                             |
|                | 67 1.792934                               | 192, 168, 0, 156                                                                                                    | 203.89.147.12                                                | <b>TCP</b>       | $59022 > core1ccam$ [PSH, ACK] 56               |
|                | 68 1.975593                               | 192.168.0.185                                                                                                    | 192.168.0.156                                                | SMB <sub>2</sub> | Close Request                                   |
|                | 69 1.975673                               | 192.168.0.156                                                                                                    | 192.168.0.185                                                | <b>NB55</b>      | NBSS Continuation Message                       |
|                | 70 2.020767                               | PtUfoaks 05:06:94                                                                                                    | D-Link a0:52:51                                              | <b>ARP</b>       | 192.168.0.1 is at 00:19:fc:05:0                 |
|                | 71 2.028924                               | 192.168.0.96                                                                                                    | 239.255.255.250                                              | <b>SSDP</b>      | NOTIFY $*$ HTTP/1.1                             |
|                | 72 2.051627                               | 192.168.0.185                                                                                                    | 192.168.0.156                                                | <b>TCP</b>       | $54527$ > microsoft-ds [ACK] Seq=               |
|                | 73 2.051671                               | 192.168.0.156                                                                                                    | 192.168.0.185                                                | <b>NB55</b>      | NBSS Continuation Message                       |
|                | 74 2.051678                               | 192.168.0.156                                                                                                    | 192.168.0.185                                                | <b>NB55</b>      | NBSS Continuation Message                       |
|                | 75 2.244003                               | 192, 168, 0, 185                                                                                                    | 192.168.0.156                                                | <b>TCP</b>       | $54527 > microsoft-ds$ [ACK] Seq=               |
|                | 76 2.244054                               | 192.168.0.156                                                                                                    | 192.168.0.185                                                | <b>NB55</b>      | NBSS Continuation Message                       |
|                | 77 2.244061                               | 192.168.0.156                                                                                                    | 192.168.0.185                                                | <b>NB55</b>      | NBSS Continuation Message                       |
|                | 78 2.292207                               | 192.168.0.96                                                                                                    | 192.168.0.255                                                | <b>NBNS</b>      | Name query NB YULITA<20>                        |
|                |                                           |                                                                                                    |                                                              |                  |                                                 |
|                |                                           |                                                                                                    |                                                              |                  | $\mathbf{E}$                                    |
| 0000           | 00<br>24<br>01<br>a <sub>0</sub><br>-52   | 51 00 19<br>$fc$ 05 06<br>94<br>08                                                                                                    | 00 45 c0<br>.S. . RQ. E.                                     |                  |                                                 |
| 0010           | 02 40 87 30 00 00 40 01                   | 6d de<br>c0 a8 01 02 c0 a8                                                                                                    | . @. 0. . @. m.                                              |                  |                                                 |
| 0020           | 00 9c 03 01 f4 70 00 00                   | 00 00 45 00 02 3c 67 39                                                                                                    |                                                              |                  |                                                 |
| 0030           | 00 00 7f 11 4f 86 c0 a8                   | 00 9c<br>a8 01 05<br><sub>c</sub> o                                                                                                    | be $63$<br>$1.1.0.11$ $1.1.11.0$                             |                  |                                                 |
| 0040           | 13 c4 02 28 38 82 53 55                   | 42 53 43 52 49 42 45 20                                                                                                    | $\ldots$ (8.50 BSCRIBE                                       |                  | $\overline{ }$                                  |
|                | File: "C:\Users\Faris\AppData\Local\Temp\ |                                                                                                    | Packets: 180 Displayed: 180 Marked: 0 Dropped: 0             |                  | <b>Profile: Default</b><br>D                    |

Gambar 3.2 Tampilan Wireshark

3.2.2.4 Apache

 Apache merupakan server web/www yang berguna untuk melayani dan mengaktifkan situs web. Pada *Local Community Network* khususnya VoWLAN, Apache digunakan dalam pembuatan *user interface* berbasis web.

## 3.2.2.5 VQManager

 VQManager merupakan sebuah aplikasi berbasis web yang berfungsi untuk *monitoring* VoIP. Dengan aplikasi ini, kualitas VoIP dapat terlihat dengan jelas mulai dari *delay, jitter, packet loss,* dan MOS dalam bentuk grafik. Dengan VQManager pun dapat terlihat *call manager* dari VoIP, dengan begitu berapa banyak user yang sedang mengakses VoIP berikut user yang dituju dapat terlihat di VQManager.

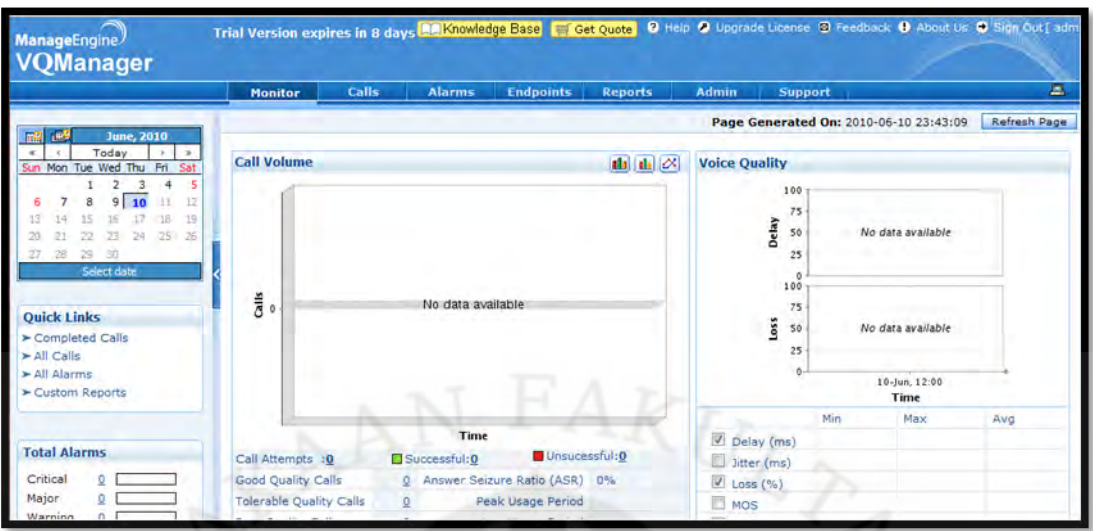

Gambar 3.3 Tampilan VQManager

# 3.2.2.6 X-Lite

 X-Lite merupakan sebuah aplikasi *softphone* dari CounterPath yang digunakan dalam komunikasi VoIP. X-Lite menggunakan SIP sebagai protokol VoIP nya.

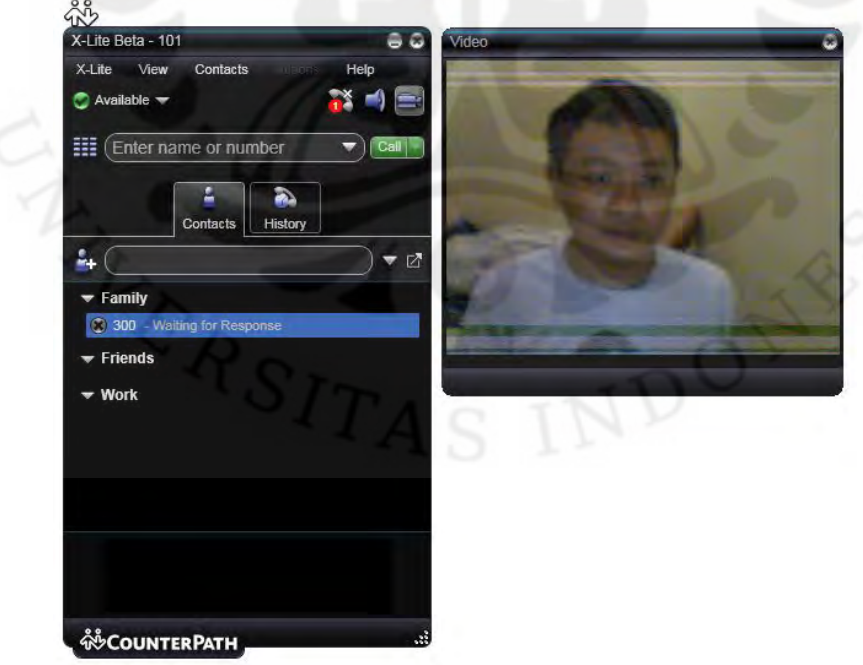

Gambar 3.4 Tampilan X-Lite

### 3.2.2.7 Tfgen

 Tfgen merupakan aplikasi *traffic generator* yang berfungsi memberi beban pada jaringan. Pada implementasinya tfgen digunakan dalam menguji performasi layanan pada VoIP maupun layanan lainnya di *Local Community Network*.

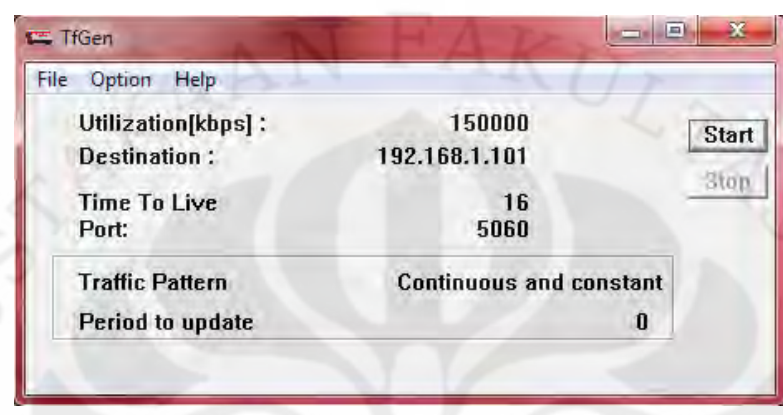

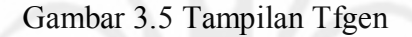

# **3.3** *Quality of Service* **(QoS)**

 Pada implementasi VoWLAN nantinya perlu adanya analisa *QoS* beserta pemecahan masalah yang terjadi. Oleh karena itu pada perancangan ini akan diuraikan mengenai parameter-parameter *QoS* yang akan dianalisa.

 Kualitas VoIP pada dasarnya selalu berhubungan dengan tiga faktor yaitu paket *end-to-end delay*, *delay jitter*, dan *packet loss*. Suatu hubungan komunikasi melalui WLAN sangat sensitif terhadap *delay* dan *delay jitter*. Hal utama yang menjadi pengaruh terhadap besarnya *delay* yang terjadi adalah berdasarkan *codec* yang digunakan.

### 3.3.1 *Throughput*

*Throughput* merupakan suatu ukuran yang menyatakan banyaknya paket/bit/byte yang sukses diterima di tujuan berbanding dengan lama waktu yang dibutuhkan dalam mengirimkan paket/bit/byte tersebut.

### 3.3.2 *Delay*

*Delay* terjadi ketika paket-paket yang berupa suara, video, atau data membutuhkan waktu lebih lama dari yang diharapkan dari sumber sampai ke tujuan. Semakin kecil nilai *delay* berarti kualitas suara yang disampaikan akan semakin bagus. ITU-T telah merekomendasikan bahwa *delay* yang terjadi tidak boleh lebih besar dari 150 ms untuk kualitas suara yang bagus, sedangkan maksimum untuk kualitas suara yang masih dapat diterima adalah sebesar 400 ms.

 Pada WLAN *delay* dapat saja terjadi dari berbagai macam bagian yaitu *codec delay*, *delay* pada pemaketan, dan *delay* pada jaringan yang menghubungkan user terhadap server WLAN.

# 3.3.3 *Jitter Delay*

*Jitter Delay* merupakan variasi dari *delay* yang terjadi karena dinamika pada jaringan yang mengakibatkan selisih waktu antara pengirim dengan penerima. WLAN menjadi hambatan utama dalam keterlambatan paket sehingga terjadi *delay jitter*. Berdasarkan ITU *delay jitter* yang direkomendasikan adalah kurang dari 30 ms. *Delay jitter* tersebut dapat dihilangkan dengan membuat sebuah *jitter buffer* di sisi penerima untuk mengumpulkan paket yang datang dari sisi pengirim dengan ukuran waktu buffer yang ditentukan sebelumnya sampai paket telah terkumpul semuanya sehingga paket dapat diterima dengan urutan yang benar. Penentuan waktu buffer tersebut harus dipilih secara hati-hati, karena ukuran buffer yang terlalu besar dapat mengakibatkan *delay* semakin bertambah sedangkan ukuran buffer yang terlalu kecil dapat mengakibatkan *packet loss*.

## 3.3.4 *Packet Loss*

*Packet loss* merupakan sumber kerusakan utama pada VoWLAN. Masalah ini timbul ketika terjadi kemacetan transmisi paket, kegagalan *routing*, atau kesalahan transmisi dalam kurun waktu tertentu. Akibat dari *delay* yang berlebihan tersebut paket suara akan dibuang sebagaimana yang terjadi pada paket data lainnya di jaringan berbasis IP. Hal seperti itu sering disebut dengan *Request Time Out* (RTO).

 Kualitas suara dapat diterima dengan baik hanya jika tingkat *packet loss* yang terjadi kurang dari 2%.

### **3.4 Mean Opinion Score (MOS)**

 Dalam komunikasi suara ataupun video, kualitas biasanya ditentukan hanya dari deskripsi baik atau buruk. Selain penilaian baik dan buruk tersebut terdapat metode lain yang berupa metode numerik yang mengungkapkan kualitas suara dan video. Hal ini disebut dengan *Mean Opinion Score* (MOS yang merupakan suatu opini dari pendengar pada sisi penerima. MOS memberikan indikasi kualitas dari media yang dirasakan oleh penerima setelah dikirim dan akhirnya dikompresi dengan menggunakan *codec*. Berbeda dengan *delay*, *jitter*, dan *packet loss* yang merupakan parameter objektif untuk menentukan kualitas VoIP, MOS menjadi parameter subjektif untuk menentukan kualitas VoIP.

 Nilai yang diberikan pada MOS mulai dari 1 hingga 5. Nilai tersebut dihasilkan dari penilaian sejumlah pendengar terhadap suara yang diterima kemudian dicari nilai rata-ratanya. Keseluruhan nilai tersebut terbagi menjadi berbagai kelas yaitu:

- 5 Sempurna. Kualitas yang didapatkan seperti percakapan secara langsung atau tatap muka.
- 4 Cukup. Kualitas suara yang didapatkan masih jelas namun terdapat sedikit ketidaksempurnaan yang masih dirasakan.
- 3 Mengganggu. Masih memungkinkan untuk dapat melakukan komunikasi dengan beberapa masalah yang dapat mengganggu.
- 2 Sangat mengganggu. Pada tingkat ini hampir tidak memungkinkan untuk berkomunikasi.
- 1 Sudah tidak mungkin untuk berkomunikasi.

 Nilai 4 hingga 4,5 merupakan nilai dimana kualitas suara sudah baik. Ini adalah nilai normal yang digunakan oleh PSTN dan penyedia layanan VoIP. Nilai yang berada di bawah 3,5 sudah tidak dapat diterima oleh banyak pengguna.

## **3.5 Metode Pengukuran**

 Dalam melakukan pengukuran dan analisa nanti, perlu adanya rancangan tentang metode yang akan dilakukan. Untuk itu dalam bagian ini akan diuraikan dalam bentuk *flow chart* mengenai struktur proses mulai dari tahap persiapan hingga analisa.

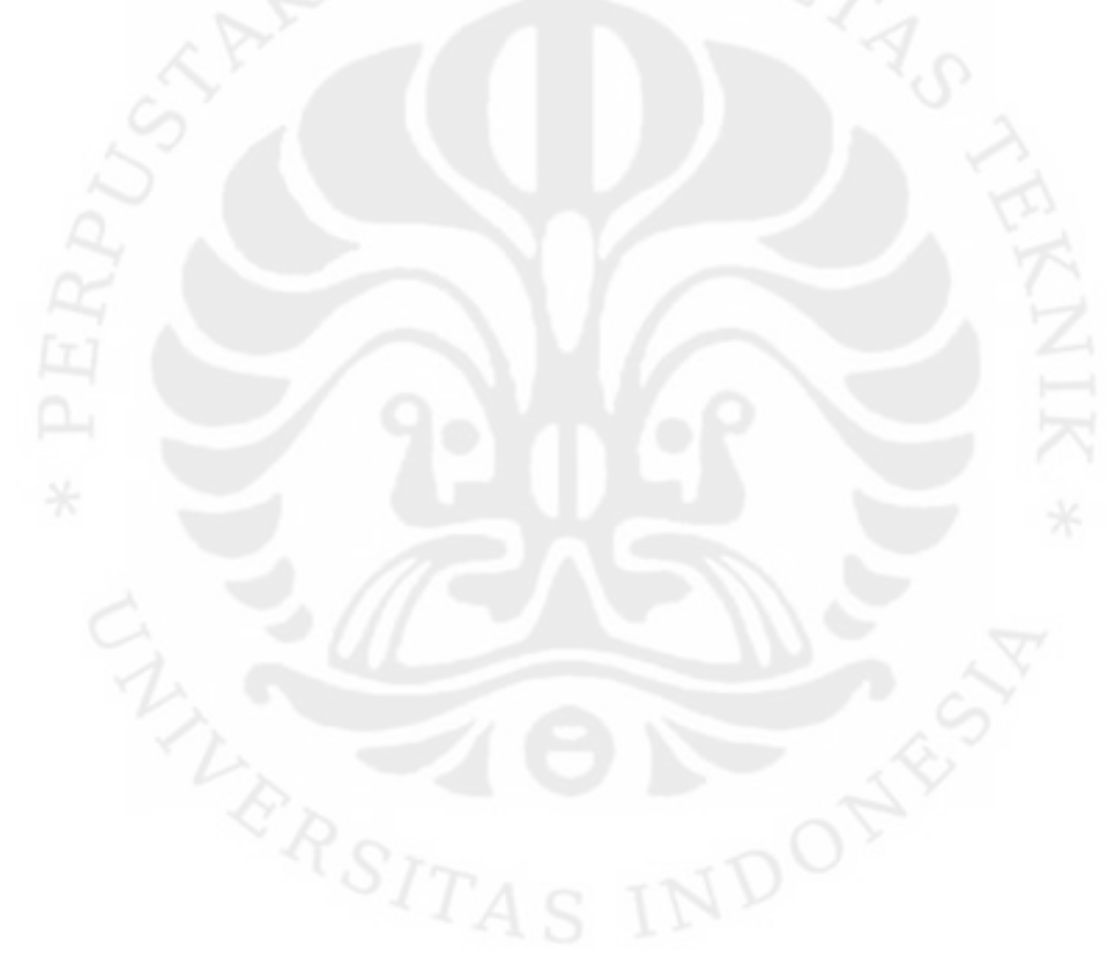

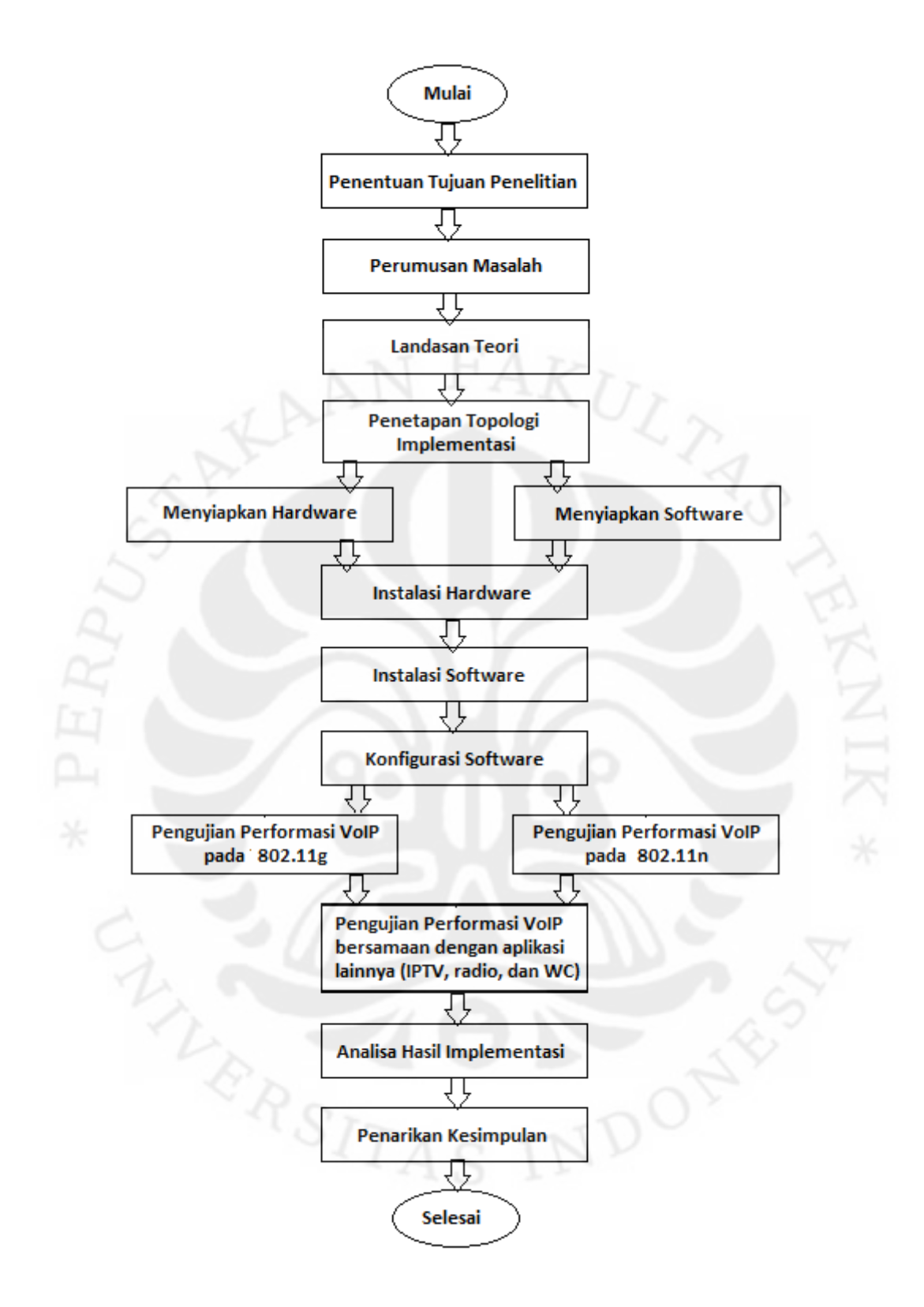

Gambar 3.6 Flow Chart Penelitian

# **BAB 4**

# **INSTALASI DAN KONFIGURASI VOWLAN PADA LOCAL COMMUNITY NETWORK**

### **4.1 Konfigurasi Jaringan**

Pada penelitian ini topologi yang digunakan hanya bagian kecil dari keseluruhan *Local Community Network* yang telah ditampilkan di bab sebelumnya.

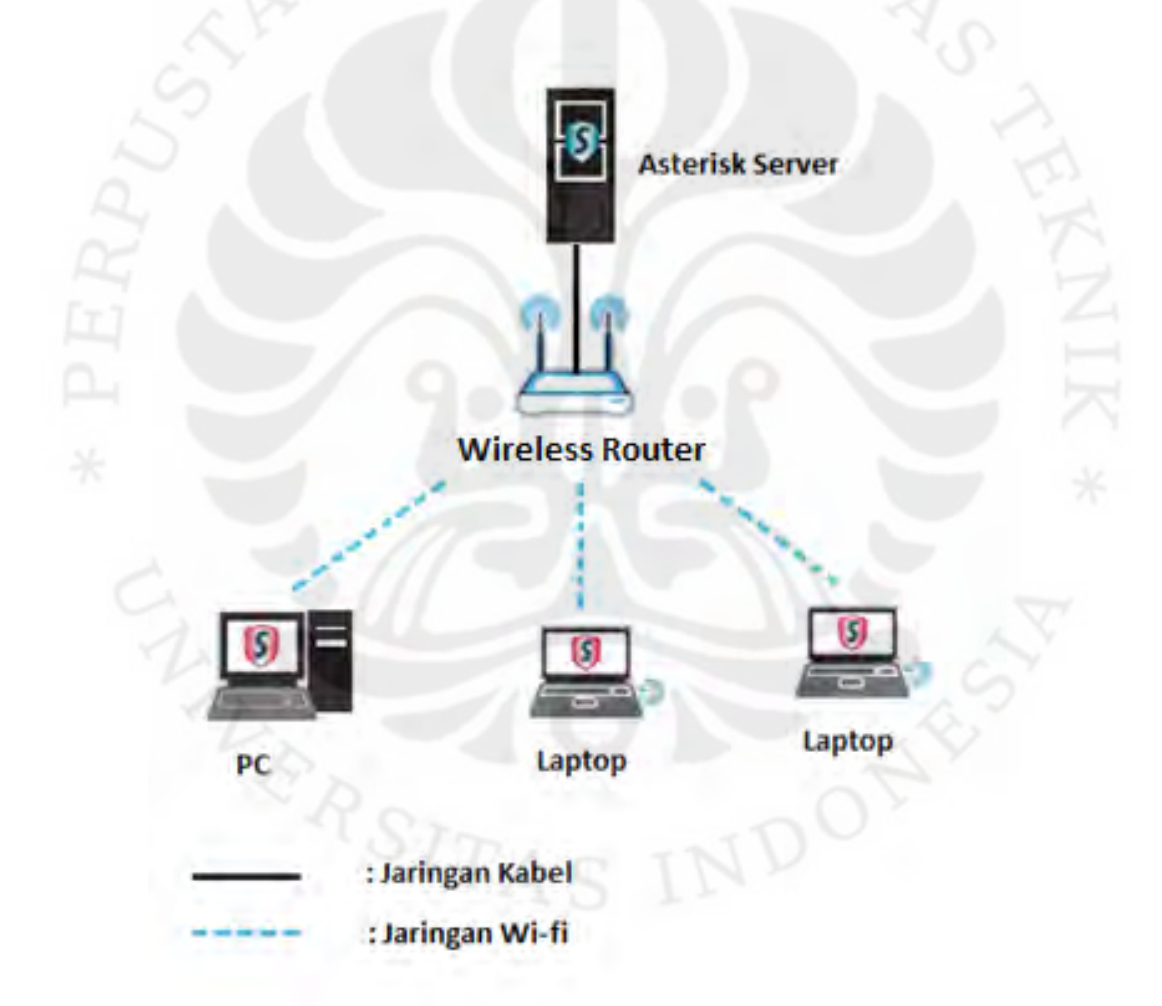

Gambar 4.1 Topologi Jaringan pada Pengujian

40 **Universitas Indonesia**  Kondisi *Wireless Router* pada pengujian ini adalah *default* dengan IP *Address Wireless Router* 192.168.1.1 dan DHCP *enable*. Kemudian pada konfigurasi *wireless*, mode yang digunakan pada pengujian pertama adalah 802.11n. Kemudian untuk membandingkan performa dari 802.11n, mode *wireless* pada *Wireless Router* diubah menjadi 802.11g.

 Pada sisi server, IP *Address* yang digunakan adalah 192.168.1.5. Sedangkan pada sisi *client* atau *user*, IP *Address* didapatkan secara DHCP sehingga tidak diperlukan konfigurasi.

# **4.2 Instalasi Asterisk**

 Pada bagian ini akan dijelaskan mengenai tahap-tahap instalasi Asterisk pada sistem operasi Ubuntu 9.10 Server. Sebelum melakukan instalasi diperlukan beberapa *library* atau *compiler* yang dibutuhkan dalam mengolah program Asterisk yaitu dengan memasukkan perintah berikut pada terminal sebagai *root user*.

#sudo apt-get install linux-headers-2.6.28-11 server php5-cli php5-mysql mysql-server php-pear php-db php5-gd curl sox libncurses5-dev libssl-dev libmysqlclient15-dev subversion sendmail

 Sistem akan mengunduh berkas-berkas yang belum terinstalasi pada komputer. Jika pada daftar berkas di atas ada yang sudah terinstal, maka sistem akan melanjutkan ke proses selanjutnya.

 Selanjutnya adalah mengunduh aplikasi Asterisk beserta berkas-berkas yang memiliki ketergantungan dengan perintah-perintah sebagai berikut.

```
#cd /etc/src/ 
#sudo mkdir asterisk 
#cd asterisk 
#wget 
http://downloads.asterisk.org/pub/telephony/asteri
sk/releases/asterisk-1.6.2.6.tar.gz
```
#wget

```
http://downloads.asterisk.org/pub/telephony/asteri
sk/asterisk-addons-1.6.2.0.tar.gz
```
#### #wget

```
http://downloads.asterisk.org/pub/telephony/dahdi-
linux-complete/releases/dahdi-linux-complete-
2.2.1.1+2.2.1.1.tar.gz
```
#wget

```
http://downloads.asterisk.org/pub/telephony/libpri
/releases/libpri-1.4.10.2.tar.gz
```
 Setelah semua berkas diunduh, langkah selanjutnya adalah mengekstrak berkas-berkas tersebut dengan perintah:

```
#tar –xzvf dahdi-linux-complete-
2.2.1.1+2.2.1.1.tar.gz 
#tar –xzvf libpri-1.4.10.2.tar.gz 
#tar –xzvf asterisk-1.6.2.6.tar.gz 
#tar –xzvf asterisk-addons-1.6.2.0.tar.gz
```
 Langkah selanjutnya adalah menyusun atau *compile* berkas-berkas yang telah terekstrak. Proses *compiling* akan memakan waktu yang cukup lama

```
#cd dahdi-linux-complete-2.2.1.1+2.2.1.1 
#make all 
#make install 
#make config 
#cd ..
```
#cd asterisk-1.6.2.6

#make install

#cd libpri-1.4.10.2

#./configure

#make

#make

#cd ..

#make install

#make samples

#make config

#cd ..

#cd asterisk-addons-1.6.2.0

#./configure

#make

#make install

#make samples

 Setelah proses instalasi selesai, pastikan Asterisk telah berjalan dengan benar, masukkan perintah

#sudo asterisk –vvvvvr

Jika terjadi kesalahan atau muncul pesan *error*, masukkan perintah

#sudo asterisk &

Kemudian masukkan kembali perintah sebelumnya, sehingga muncul tampilan seperti dibawah ini.

```
faris@rtrwnet:/usr/src/asterisk$ sudo su
[sudo] password for faris:
root@rtrwnet:/usr/src/asterisk# asterisk -vvvvvr
Asterisk 1.6.2.6, Copyright (C) 1999 - 2010 Digium, Inc. and others.
Created by Mark Spencer <markster@digium.com>
Asterisk comes with ABSOLUTELY NO WARRANTY; type 'core show warranty' fo
ls.
This is free software, with components licensed under the GNU General Pu
License version 2 and other licenses; you are welcome to redistribute it
certain conditions. Type 'core show license' for details.
    Parsing '/etc/asterisk/asterisk.conf':
                                              == Found
  == Parsing '/etc/asterisk/extconfig.conf': == Found
Connected to Asterisk 1.6.2.6 currently running on rtrwnet (pid = 1964)
Verbosity was 0 and is now 5
    -- Remote UNIX connection
 trwnet*CLI>
```
### Gambar 4.2 Tampilan Shell dari Asterisk

### **4.3 Konfigurasi Asterisk**

 Pada bagian ini akan dilakukan konfigurasi pada Asterisk sehingga *user* dapat melakukan panggilan ke *user* lain. Yaitu dengan membuat *extension* serta mengatur jenis *codec* yang dapat digunakan. Tahap pertama konfigurasi Asterisk ini adalah mengedit file */etc/asterisk/sip.conf* menjadi sebagai berikut:

```
[general]
context=default 
bindport=5060 
bindaddr=0.0.0.0 
srvlookup=yes 
videosupport=yes 
nat=yes
localnet=192.168.1.0/255.255.255.0
```
45

# Konfigurasi codec yang diperbolehkan

```
dissalow=all 
allow=alaw 
allow=gsm 
allow=ulaw 
allow=ilbc 
allow=h264 
allow=h261
allow=h263 
allow=h263p 
Konfigurasi user yang teregistrasi 
[101]
callerid=operator 
type=friend 
context=lokal 
host=dynamic
```
secret=101

username=101

allow=all

[102]

callerid=faris

type=friend

context=lokal

```
host=dynamic 
secret=102 
username=102 
allow=all
```
Lakukan hal yang sama untuk menambahkan *user*. Setiap penambahan *user* di *sip.conf* berlaku juga pada penambahan konfigurasi di tahap selanjutnya yaitu mengedit */etc/asterisk/extension.conf* dengan menambahkan ke baris paling bawah dari *file* tersebut kode berikut ini:

[lokal]

…

```
exten => 101, 1, Dial(SIP/101)
```
 $exten$  => 102, 1, Dial(SIP/102)

dan seterusnya sebanyak jumlah *user* yang teregistrasi di *sip.conf*.

Lakukan proses *restart service* Asterisk dengan memasukkan perintah berikut pada terminal:

#/etc/init.d/asterisk restart

Jika perintah di atas muncul pesan *error* dapat juga dengan memberikan perintah seperti berikut:

#sudo asterisk -CLI> reload

### **4.4 Konfigurasi X-Lite**

 Seperti yang sudah dijelaskan pada bab sebelumnya bahwa softphone yang digunakan pada penelitian ini adalah X-Lite. Setelah melakukan instalasi X-Lite, maka perlu dilakukan konfigurasi *account* pada X-Lite dengan meregistrasikan

*user* yang telah dikonfigurasi sebelumnya pada Asterisk. Pada penelitian ini, Xlite yang digunakan adalah versi 4.0 beta. Berikut adalah tahapan konfigurasi pada X-Lite.

 Pilih *tab menu* X-lite kemudian *Account Settings* maka akan muncul seperti gambar berikut.

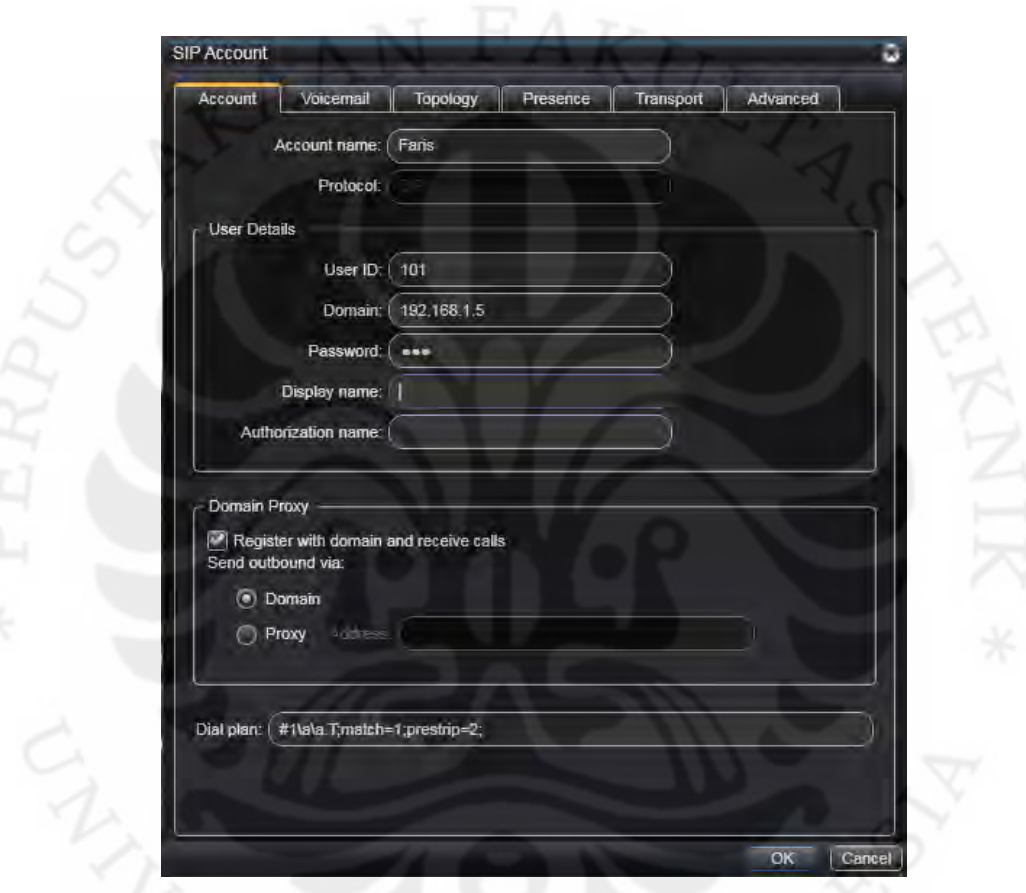

Gambar 4.3 SIP Account pada X-Lite

- Masukkan User ID dengan nomor *extension* pada *sip.conf* misalnya 101, kemudian masukkan Domain dengan alamat IP dari server Asterisk yang dalam hal ini adalah 192.168.1.5, dan yang terakhir adalah memasukkan Password sesuai dengan yang teregistrasi pada *sip.conf* yaitu 101 juga.
- Pilih OK dan tunggu hingga muncul pesan bahwa Account sudah *enable*.
- Untuk melakukan panggilan ke *extension* lainnya, masukkan nomor *extension* pada *filed Enter name or number*.

### **4.5 Instalasi VQManager**

Sebelum melakukan instalasi, pastikan bahwa kebutuhan instalasi VQManager telah tersedia pada komputer *server* yaitu libstdc++ dan libgcc. Kemudian unduh *file* instalasi di http://www.manageengine.com/ products/vqmanager/download.html.

 Selanjutnya masuk ke *folder* dimana *file* instalasi diunduh. Kemudian masukkan perintah untuk memberikan *permission* yaitu

#sudo chmod a+x <ManageEngine\_VQManager.bin>

Eksekusi *file* instalasi dengan perintah

#./ManageEngine\_VQManager.bin

 Ikuti instruksi yang muncul pada layar. Setelah proses intalasi selesai, masuk ke *folder* dimana VQManager terinstall yaitu */root/ManageEngine/VQManager/bin*. Terakhir eksekusi perintah *./run.sh* atau dengan menjalankan *script* sebagai berikut:

#/etc/init.d/vqmanager-service start

Setelah VQManager jalan, akses melalui *browser* dengan memasukkan IP *Address* dari *server* yaitu http://192.168.1.5:8647 jika diakses dari komputer lain atau http://localhost:8647 jika diakses dari *localhost*.

# **BAB 5**

# **ANALISA**

### **5.1 Analisa Throughput per Call**

### 5.1.1 Berdasarkan Perhitungan

 Pada subbab ini akan dijelaskan mengenai analisa besar *throughput* per *Call* pada VoIP berdasarkan dari sebuah aplikasi berbasis *web* dengan alamat *http://www.asteriskguru.com/tools/bandwidth\_calculator.php*. Dengan *web* tersebut, throughput yang diukur adalah berdasarkan perhitungan dari *codec* yang digunakan.

 Untuk penelitian ini, *codec* yang digunakan adalah G.711 dengan besar *bitrate* 64 Kbps. Berdasarkan perhitungan pada aplikasi tersebut hasilnya terlihat pada gambar berikut.

| <b>Incoming Bandwidth</b>                                                    |                   | <b>Outgoing Bandwidth</b>                          |                    |  |                                                               |  |                                                               |  |
|------------------------------------------------------------------------------|-------------------|----------------------------------------------------|--------------------|--|---------------------------------------------------------------|--|---------------------------------------------------------------|--|
| Calls: 1<br><b>RTP: 4.69 Kbps</b><br><b>UDP: 3.13 Kbps</b><br>IP: 7.81 Kibps |                   | Calls: 1                                           |                    |  |                                                               |  |                                                               |  |
|                                                                              |                   | RTP: 4.69 Kbps<br>UDP: 3.13 Kbps<br>IP: 7.81 Kibps |                    |  |                                                               |  |                                                               |  |
|                                                                              |                   |                                                    |                    |  | Protocol: SIP                                                 |  | Protocol: SIP                                                 |  |
|                                                                              |                   |                                                    |                    |  | Audio Codec: 64.00g.711 Kbps<br>*SIP overhead is disregarded! |  | Audio Codec: 64.00g.711 Kbps<br>*SIP overhead is disregarded! |  |
| Incoming bandwidth:                                                          | <b>83.61 Kbps</b> | Outgoing bandwidth:                                | <b>83.61 Kibps</b> |  |                                                               |  |                                                               |  |
|                                                                              | $0.08$ Mbps       |                                                    | $0.08$ Mbps        |  |                                                               |  |                                                               |  |
|                                                                              | <b>10.45 KBps</b> |                                                    | <b>10.45 KBps</b>  |  |                                                               |  |                                                               |  |
|                                                                              | 0.01 MBps         |                                                    | 0.01 MBps          |  |                                                               |  |                                                               |  |
| Total bandwidth (incoming and outgoing):<br><b>167.22 Kbps</b>               |                   |                                                    |                    |  |                                                               |  |                                                               |  |
|                                                                              |                   | $0.16$ Mbps                                        |                    |  |                                                               |  |                                                               |  |
|                                                                              |                   | <b>20.9 KBps</b>                                   |                    |  |                                                               |  |                                                               |  |
|                                                                              |                   | <b>0.02 MBps</b>                                   |                    |  |                                                               |  |                                                               |  |

Gambar 5.1 Bandwidth Calculator

49 Dari gambar di tersebut, besar *bandwidth* yang dikonsumsi atau *throughput* untuk satu panggilan adalah sebesar 167,22 Kbps. Dimana dalam satu panggilan tersebut terdapat *incoming call* dan *outcoming call*. Pada penlitian ini,

*bandwidth* yang tersedia dalam satu jaringan lokal adalah sebesar 300 Mbps (IEEE 802.11n). Oleh karena itu jika dalam satu panggilan hanya membutuhkan *bandwidth* sebesar 167,22 Kbps maka untuk satu jaringan lokal secara perhitungan dapat diasumsikan jumlah user yang dapat ditampung berdasarkan perhitungan adalah:

#### 300000 Kbps : 167,22 Kbps = **1794 User**

# 5.1.2 Berdasarkan *Capture* dari Wireshark

 Pada subbab ini, besar *throughput* akan diukur berdasarkan hasil *capture* dari aplikasi Wireshark. Mekanisme pengamatan yang dilakukan pada bagian ini adalah dengan melakukan panggilan dari sisi *client* dengan *extension* 101 ke *extension* 102 menggunakan *softphone* X-Lite. Kemudian data pengamatan diambil dari salah satu *client* menggunakan Wireshark*.* Berikut adalah gambar dari hasil *capture* oleh Wireshark.

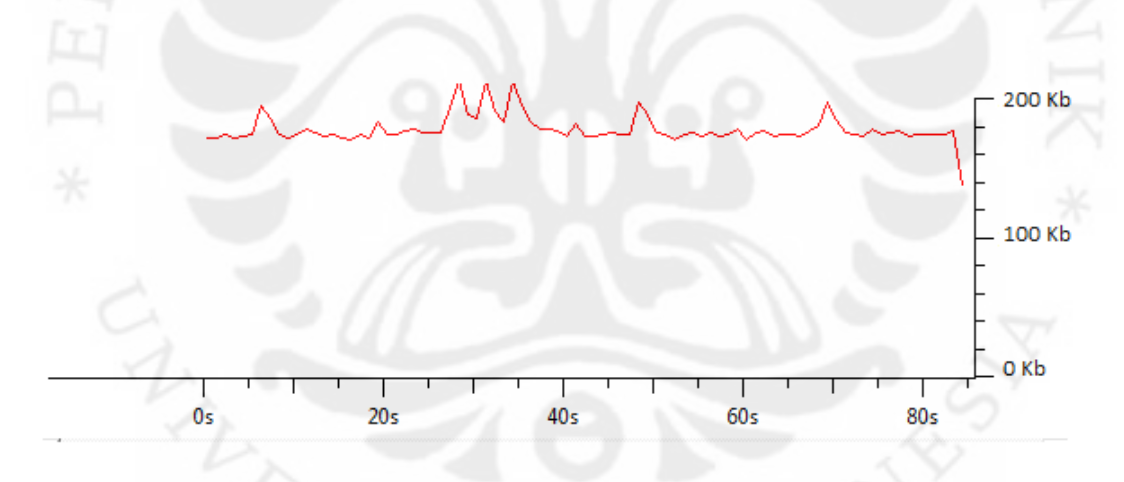

Gambar 5.2 Grafik *Throughput* dari Wireshark

 Berdasarkan gambar di atas, terlihat bahwa rata-rata *throughput* untuk satu panggilan rata-rata sebesar 174 Kbps. Dari hasil *capture* ini, *throughput* yang didapat sedikit lebih besar dibandingkan hasil secara perhitungan menggunakan *tools* pada subbab sebelumnya. Hal tersebut disebabkan oleh *protocol overhead* yang diabaikan pada perhitungan. Dengan demikian, besar *throughput* untuk satu

panggilan pada Wireshark bisa disimpulkan hampir sama dengan hasil perhitungan.

### **5.2 Analisa QoS (***Quality of Service***)**

### 5.2.1 Pengukuran Delay

 Pengukuran ini bertujuan untuk menganalisa *delay* yang terjadi pada hubungan antar *user*. *Delay* merupakan waktu yang diperlukan oleh suatu paket dari *source* hingga mencapai *destination*. Pengukuran ini dilakukan untuk mengetahui performa VoIP dalam kondisi *traffic* normal dengan ketika *traffic*  padat pada Wi-Fi 802.11n serta pada 802.11g sebagai pembanding.

 Pengujian pertama adalah ketika kondisi *traffic* normal. Pengukuran dilakukan dengan melakukan panggilan antar *user* selama dua menit. Parameter *delay* tersebut didapatkan menggunakan aplikasi Wireshark sebagai *network analyzer.*

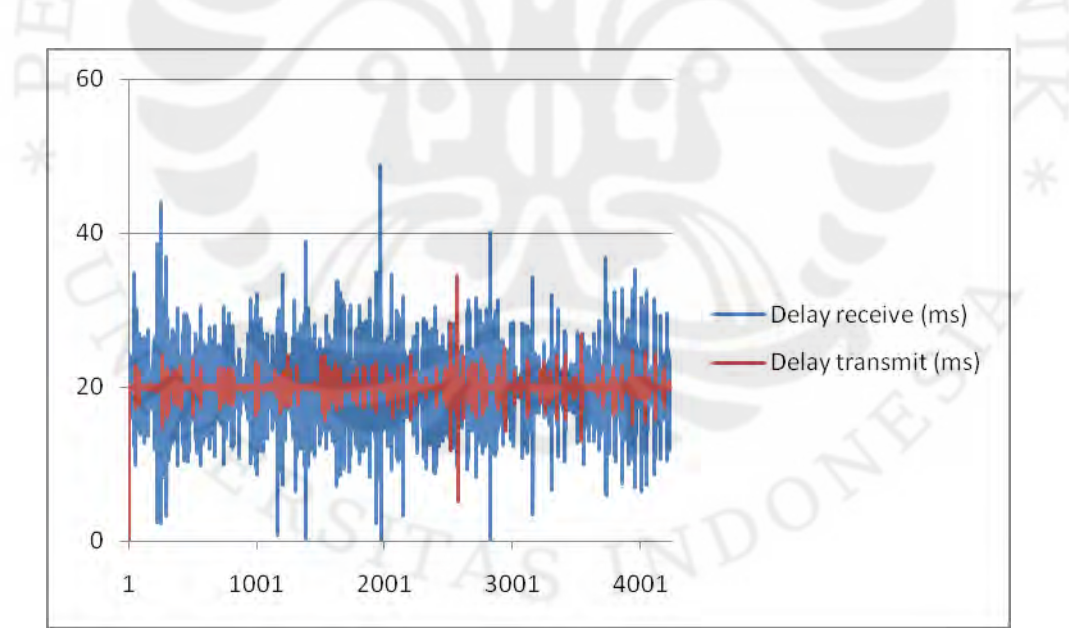

(a)

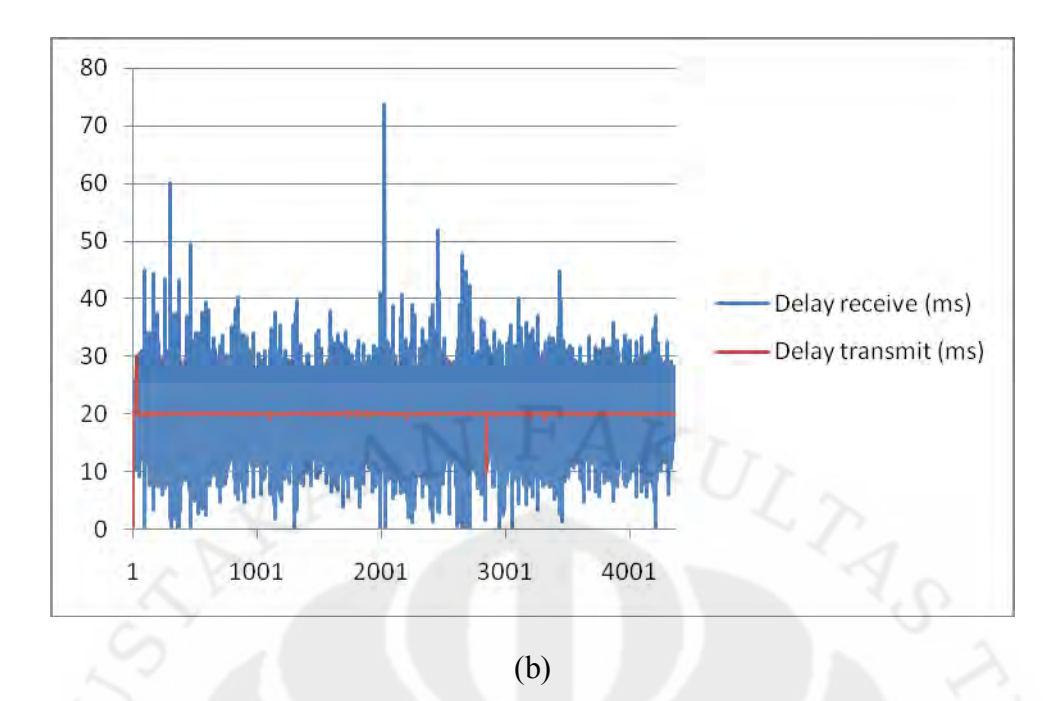

Gambar 5.3 *Delay* VoIP Kondisi *Traffic* Normal (a) 802.11n dan (b) 802.11g

 Pada kondisi ini, baik pada 802.11n maupun 802.11g, tidak terjadi perubahan yang signifikan hanya saja pada 802.11g terjadi beberapa peubahan delay ketika paket suara diterima.

Pengujian berikutnya adalah ketika kondisi *traffic* padat. Untuk memberikan *traffic* yang padat digunakan *software traffic generator* Tfgen dengan besar *utilization* 100 Mbps dan *destination port* adalah 8080. Berikut adalah hasil pengamatan *delay* pada kondisi *traffic* padat.

| Utilization[kbps]:     | 100000                  |
|------------------------|-------------------------|
| Destination:           | 192.168.1.5             |
| <b>Time To Live</b>    | 16                      |
| Port:                  | 8080                    |
| <b>Traffic Pattern</b> | Continuous and constant |
| Period to update       |                         |

Gambar 5.4 Konfigurasi *Traffic Generator* pada Tfgen

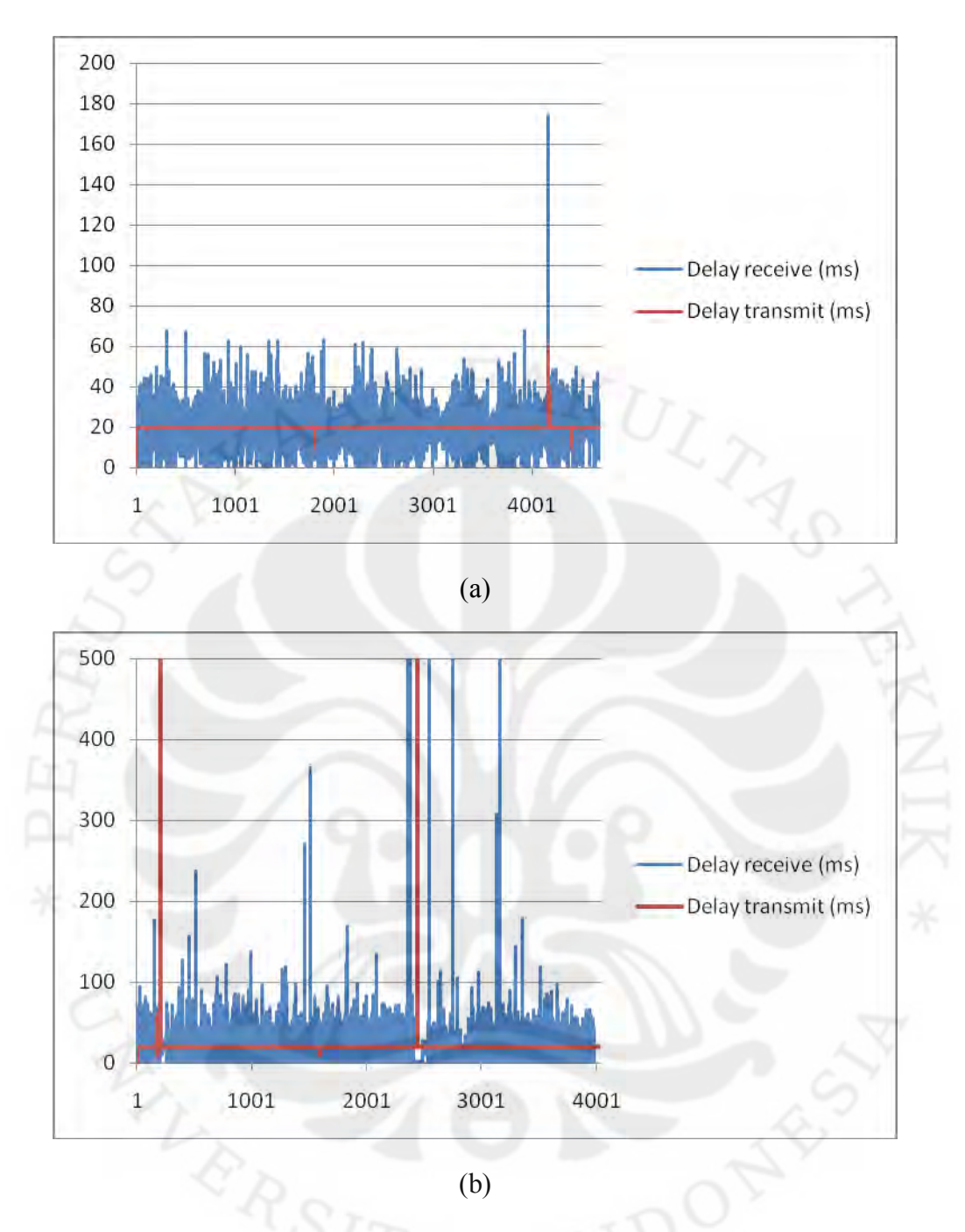

Gambar 5.5 *Delay* VoIP pada Kondisi *Traffic* Padat (a) 802.11n dan (b) 802.11g

 Dari data pengamatan nilai rata-rata *delay* pada kondisi *traffic* normal untuk 802.11n maupun 802.11g adalah sekitar 20 ms. Sedangkan pada saat kondisi *traffic* padat untuk 802.11n tidak mengalami perubahan yang signifikan yaitu masih disekitar 20 ms. Namun pada 802.11g sering terjadi *delay* yang sangat besar hingga berada diatas 100 ms.

#### 5.2.2 Pengukuran Jitter

 Pengukuran ini bertujuan untuk mengetahui besarnya interval waktu antara paket suara yang dikirimkan. *Jitter* merupakan variasi kedatangan suatu paket yang diakibatkan lintasan tempuh paket data yang berbeda dilihat dari sisi penerima. Pengukuran ini juga dilakukan dalam kondisi *traffic* padat dan tidak padat. Serta perbandingannya pada 802.11n dan 802.11g.

 Pengujian pertama adalah ketika kondisi *traffic* normal. Mekanisme pengukuran yang digunakan sama dengan pengukuran *delay* yaitu pada 802.11n dan 802.11g sebagai pembanding. Hasil data pengamatan *jitter* pada 802.11 n dan 802.11g adalah sebagai berikut.

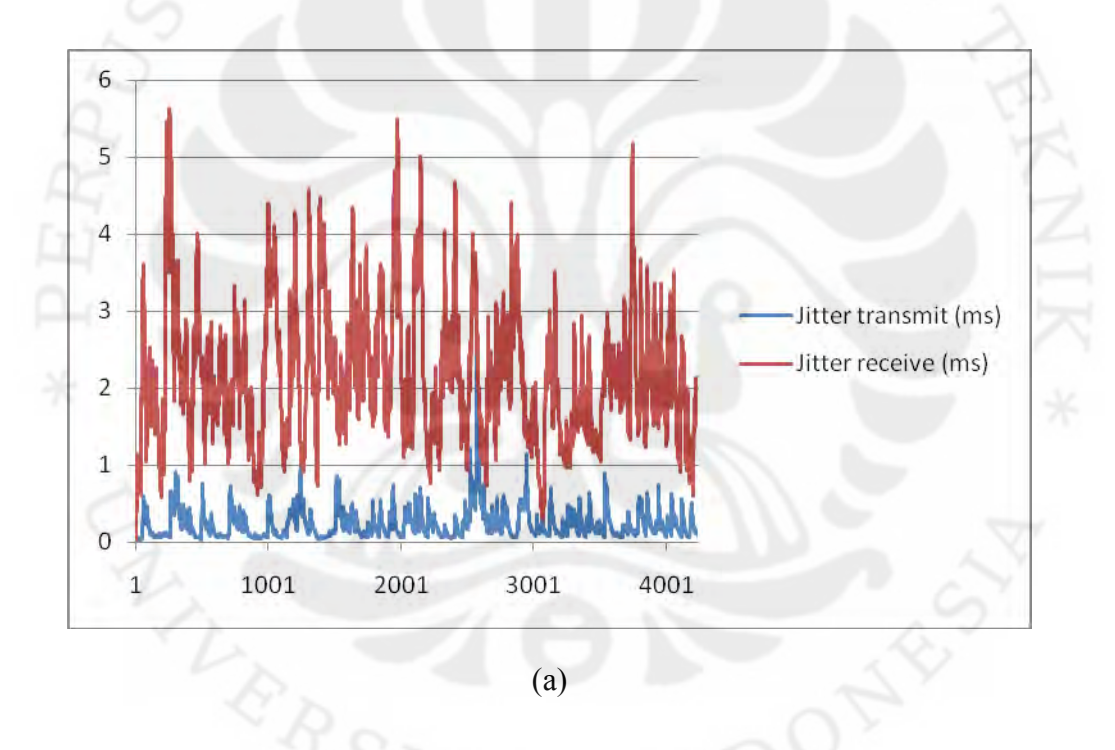

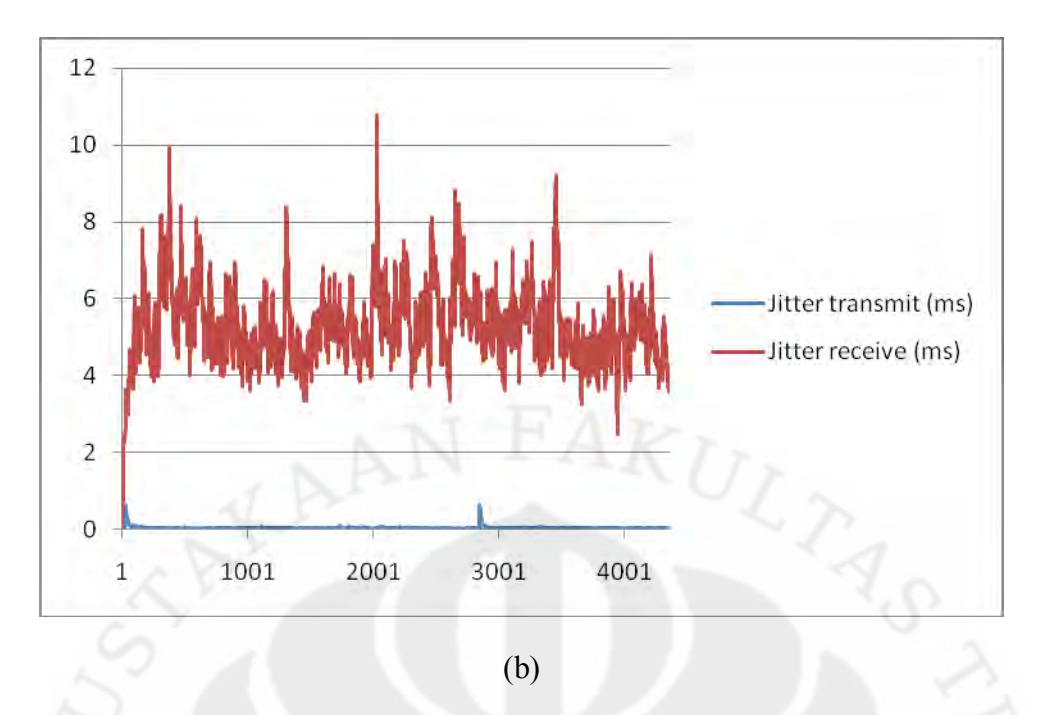

Gambar 5.6 *Jitter* VoIP Kondisi *Traffic* Normal (a) 802.11n dan (b) 802.11g

 Pengujian kedua adalah ketika kondisi *traffic* padat. Mekanisme yang digunakan sama dengan pada pengukuran *delay* yaitu menggunakan Tfgen sebagai aplikasi *traffic generator*. Berikut adalah hasil pengamatan *jitter* pada kondisi *traffic* padat.

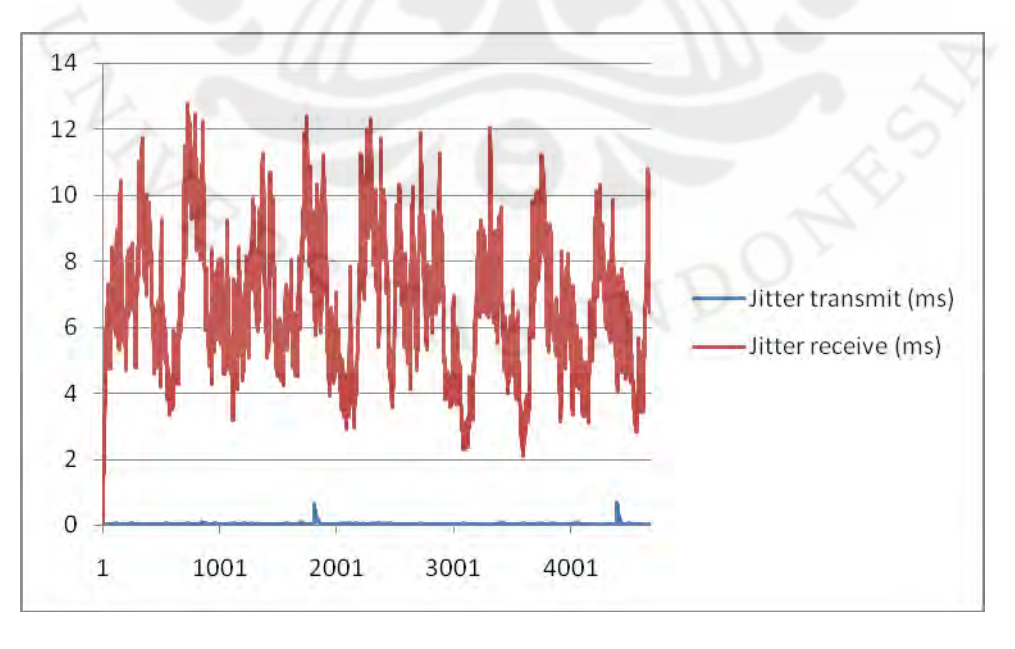

(a)

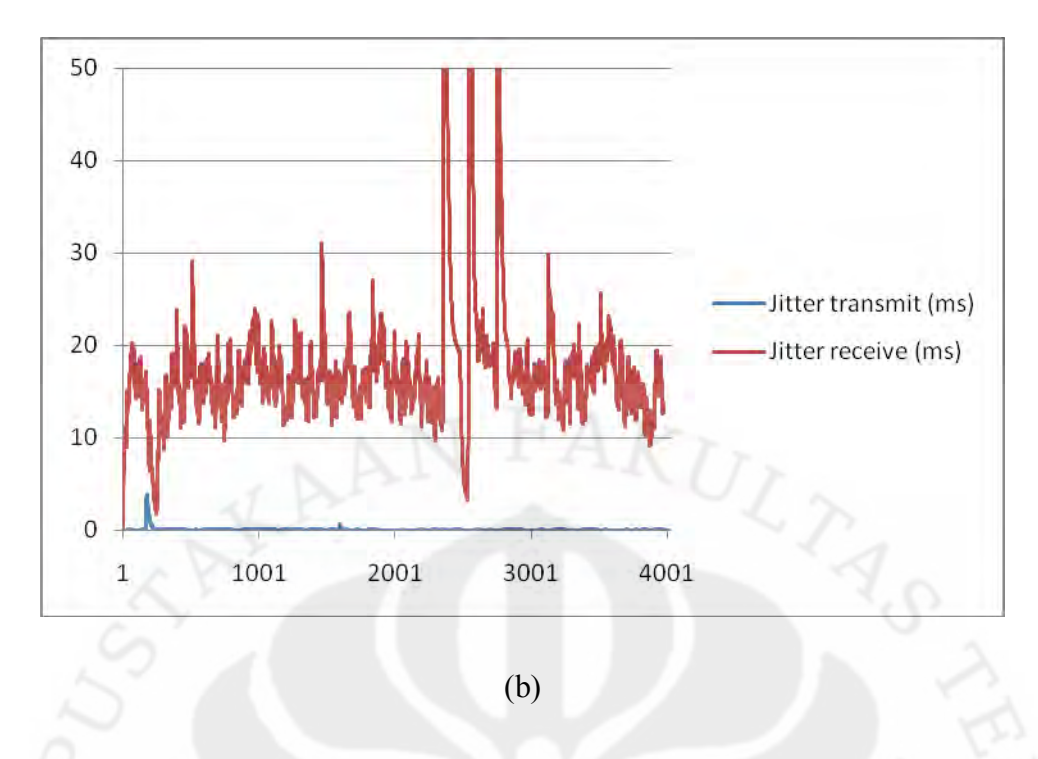

Gambar 5.7 *Jitter* VoIP pada Kondisi *Traffic* Padat (a) 802.11n dan (b) 802.11g

 Dari hasil data pengamatan terlihat bahwa nilai rata-rata- dari *jitter* pada kondisi *traffic* normal untuk 802.11n adalah 2,17 ms saat *receive* dan 0,24 ms saat *transmit* sedangkan untuk 802.11g adalah . Kemudian pada kondisi *traffic* padat, tidak mengalami perubahan yang besar baik pada saat *receive* maupun *transmit*  jika aplikasi VoIP berjalan di atas 802.11n (Gambar 5.7a)*.* Pada saat *receive* ratarata *jitter* lebih besar yaitu 6,66 ms dibandingkan pada saat *transmit* yaitu 0,04 ms. Namun ketika dilakukan pengujian *traffic* padat pada 802.11g (Gambar 5.7b), rata-rata *jitter* pada saat *transmit* mengalami peningkatan yang cukup signifikan yaitu 17,76 ms dan disaat tertentu berada di atas 30 ms. Namun masih pada nilai yang diperbolehkan berdasarkan ITU-T yaitu memiliki rata-rata kurang dari 30 ms. Dapat disimpulkan juga bahwa pada *traffic* normal maupun kondisi padat, kualitas VoIP masih dapat berjalan dengan baik terutama pada 802.11n.

#### 5.2.3 Pengukuran Packet Loss

 Pada pengukuran ini bertujuan untuk mengetahui besar *packet loss* yang terjadi pada saat komunikasi berlangsung. Protokol SIP merupakan bagian dari

UDP dimana pada pengiriman data *voice*, jika terjadi *packet loss* maka tidak akan ada proses pengiriman ulang paket. Hal ini akan meurunkan kualitas dari VoIP karena jika *packet loss* yang terjadi sangat banyak, maka akan banyak paket-paket suara yang hilang dimana hal tersebut akan menyebabkan hilangnya informasi yang disampaikan oleh sumber ke tujuan. Pengukuran ini juga dilakukan dalam kondisi *traffic* normal dan padat.

 Pengujian pertama adalah ketika kondisi *traffic* normal. Mekanisme yang digunakan pada pengujian ini adalah sama dengan pengukuran sebelumnya.

 Pengujian berikutnya adalah ketika kondisi *traffic* padat. Sama halnya dengan pengukuran sebelumnya yaitu menggunakan aplikasi *traffic generator* untuk memberikan *flooding* paket dengan *utilization* sebesar 100 Mbps pada port 8080. Hasil data pengamatan *packet loss* adalah sebagai berikut.

Tabel 5.1 Tabel *Packet Loss* pada 802.11n

|                       | Transmit | Receive |  |
|-----------------------|----------|---------|--|
| <b>Traffic Normal</b> | 0%       | በ%      |  |
| <b>Traffic Padat</b>  | 0.10%    | 0.20%   |  |

Tabel 5.2 Tabel *Packet Loss* pada 802.11g

|                       | Transmit | Receive |
|-----------------------|----------|---------|
| <b>Traffic Normal</b> | 0%       | ብ%      |
| <b>Traffic Padat</b>  | 3.20%    | 5.50%   |

**Universitas Indonesia**  Dari data pengamatan di atas, pertama pada 802.11n menunjukkan adanya sedikit *packet loss*. Saat kondisi *traffic* normal, persentase *packet loss* adalah 0% pada saat *transmit* maupun *receive*. Namun dilihat dari besarnya persentase *packet loss* yang terjadi yaitu 0,2% pada saat *receive* dan 0,1% pada saat *transmit*, hal ini masih dapat diperbolehkan karena pada ITU-T *packet loss* yang masih diperbolehkan adalah kurang dari 2%. Sedangkan pada 802.11g, penurunan kualitas terlihat pada saat keadaan *traffic* padat yaitu dengan meningkatnya

jumlah *packet loss* sebesar 3,2 % pada saat *transmit* dan 5,5 % pada saat *receive*. Hal ini sudah tidak memenuhi standarisasi yang diperbolehkan oleh ITU-T karena besar *packet loss* yang terjadi berada di atas 2 %.

Dari data-data tersebut dapat disimpulkan bahwa penggunaan teknologi Wi-Fi 802.11n mampu menjaga QoS dari VoIP walaupun pada kondisi *traffic*  padat. Hal tersebut didukung dengan pernyataan bahwa teknologi 802.11n memiliki apa yang disebut dengan *intelligence QoS* yang disebut dengan WMM (*Wireless Multi Media*). Dengana adanya teknologi tersebut maka paket data yang berupa suara terutama pada VoIP lebih di prioritaskan sehingga kualitas dari layanan VoIP dapat dimaksimalkan pada kondisi *traffic* padat sekalipun. Kendala utama pada teknologi 802.11g adalah pada parameter *packet loss* yang sudah berada pada kondisi yang tidak diperbolehkan oleh ITU-T yaitu di atas 2 %.

## 5.2.4 MOS (*Mean Opinion Score*)

 Pengamatan data MOS ini bertujuan untuk mengetahui kualitas dari layanan VoIP pada Wi-FI 802.11n dilihat dari penilaian subjektif. MOS bisa didapatkan menggunakan *software* VQManager seperti pada tampilan berikut ini.

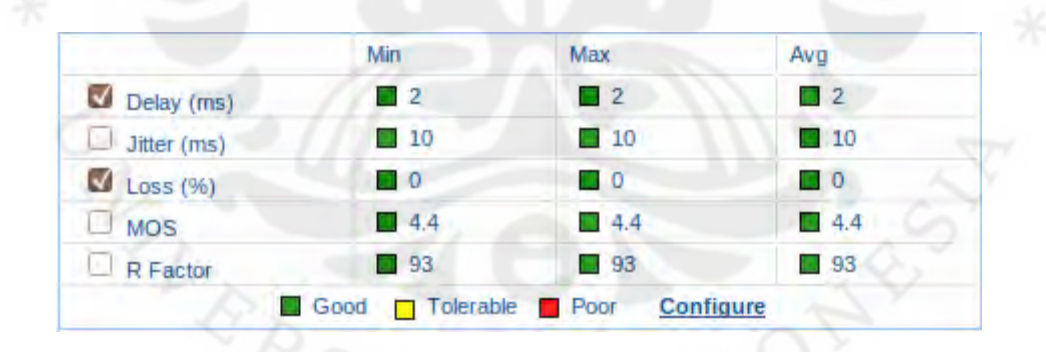

Gambar 5.10 Nilai MOS pada VQManager

 Pada gambar di atas terlihat bahwa nilai MOS untuk VoIP pada jaringan Wi-FI 802.11n adalah 4,4. Nilai tersebut merupakan nilai yang baik untuk komunikasi VoIP pada media trasmisi *wireless*.
Selain dari hasil pengamatan pada VQManager, pengambilan data dilakukan pada 10 *user* yang kemudian setiap *user* memberikan nilai antara 1 hingga 5. Dimana nilai 1 berarti komunikasi sudah tidak dapat berjalan dan nilai 5 berarti kualitas suara sudah sempurna. Berikut adalah tabel data dari 10 *user* tersebut.

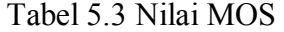

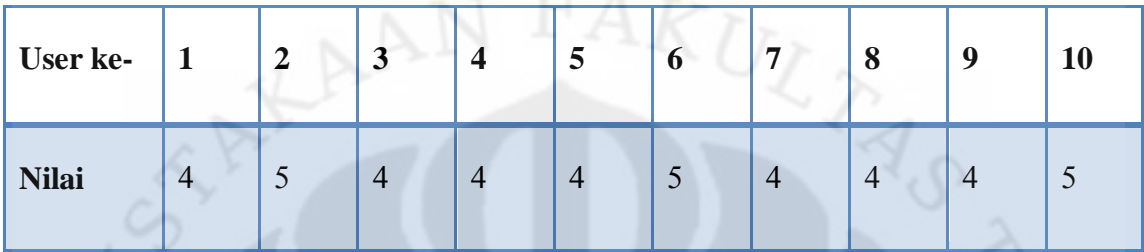

Dari data tersebut dapat dirata-rata nilai MOS dari 10 *user* yaitu sebesar 4,3. Dengan membandingkan data hasil dari *software* VQManager dengan data hasil pengamatan subjektif dari 10 *user*, dapat disimpulkan bahwa kualitas VoIP pada jaringan Wi-Fi 802.11n sudah baik. Dari hasil pengamatan, kekurangan tersebut disebabkan oleh faktor hardware yaitu kualitas dari *microphone* dan *speaker* suatu PC. Hal berikutnya adalah dikarenakan media transmisi yang digunakan yaitu *wireless*. Namun penggunaan 802.11n memberikan performa sedikit lebih baik dibandingkan pendahulunya yaitu 802.11g.

#### **5.3 Analisa** *Traffic* **Keseluruhan Aplikasi pada** *Local Community Network*

 Pada penelitian ini, aplikasi VoIP berjalan seiringan dengan tiga macam aplikasi lain dalam satu jaringan yaitu IPTV, *web conference*, dan *radio streaming*. Semua aplikasi tersebut di *packaging* dalam satu paket yang disebut *Local Community Network*. Pada subbab ini akan dilakukan pengukuran *throughput* jika semua aplikasi berjalan secara bersamaan. Mekanisme pengukuran adalah dengan dilakukan pada dua *client* untuk aplikasi berbasis komunikasi seperti VoIP dan *web conference*. Berikut dengan satu server *video streaming* untuk IPTV dan *radio streaming*. Hasil data pengamatan *throughput*

#### **Universitas Indonesia**

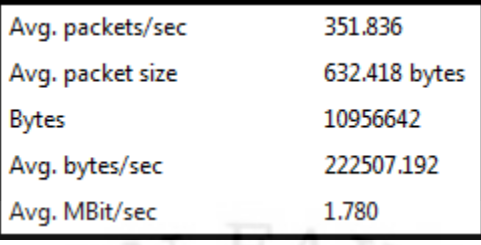

didapat dengan menggunakan Wireshark yang diamati dari salah satu *client*  seperti berikut.

Gambar 5.11 *Throughput* Ketika Semua Aplikasi Berjalan Bersama

 Dari data di atas dapat disimpulkan bahwa total pemakaian *bandwidth* untuk semua aplikasi jika dijalankan secara bersamaan adalah sebesar 1,78 Mbps. Dengan mengasumsikan lebar *bandwidth* pada 802.11n adalah sebesar 300 Mbps, maka jumlah user yang dapat ditampung secara teori adalah

Maksimal user  $=$  300 Mbps  $/ 1,78$  Mbps

= **168 user** secara bersamaan.

 Namun pada kenyataannya setelah dilakukan pengujian terhadap 6 *user*  yang membuka semua aplikasi secara bersamaan, terjadi penurunan kualitas pada setiap aplikasinya. Namun secara keseluruhan semua aplikasi masih dapat berjalan dengan kualitas yang cukup baik.

Untuk optimalisasi *bandwidth* perlu dilakukan adanya limitasi *bandwidth* untuk satu user pada *Local Community Network*. Jika pada pengukuran didapatkan besar *bandwidth* yang dikonsumsi adalah 1,78 Mbps, maka minimal limitasi *bandwidth* per user adalah sekitar 2 Mbps. Namun untuk menjaga performa dari *Local Community Network* selain limitasi *bandwidth* diperlukan juga limitasi user. Jika jumlah user dibatasi hanya maksimal 50 user maka dalam *Local Commnity Network* per usernya dibatasi sebesar:

*Bandwidth* per user  $= 300$  Mbps / 50 user  $= 6$  Mbps.

**Universitas Indonesia** 

#### **BAB 6**

#### **KESIMPULAN**

- 1. Aplikasi VoIP mampu dilewatkan pada jaringan Wi-Fi 802.11n hal tersebut dapat terlihat dari nilai MOS yang mencapai 4,3.
- 2. Besar *bandwidth* yang dikonsumsi untuk satu panggilan pada VoIP adalah sebeser 174 Kbps sehingga dapat diestimasikan banyaknya *user* yang dapat terhubung dalam satu waktu adalah sekitar 17 *user* dengan menggunakan Wi-Fi 802.11n yang memiliki besar *bandwidth* 300 Mbps.
- 3. *Delay* pada kondisi *traffic* normal maupun padat adalah sebesar 20 ms pada 802.11n dan terjadi peningkatan delay mencapai 100 ms pada 802.11g untuk kondisi *traffic* padat.
- 4. *Jitter* pada 802.11n dengan kondisi *traffic* normal adalah sekitar 0,24 untuk *transmit* dan 2,17 untuk *receive.* Sedangkan pada kondisi *traffic* padat adalah sekitar 0,04 untuk *transmit* dan 6,66 untuk *receive*. Pada 802.11g untuk kondisi *traffic* padat adalah 0,06 untuk *transmit* dan 17,76 untuk *receive*.
- 5. *Packet loss* pada 802.11n dalam kondisi *traffic* normal adalah 0% dan pada kondisi *traffic* padat mencapai 0,2 %. Sedangkan pada 802.11g dalam kondisi *traffic* padat mencapai 5,5 %.
- 6. Secara keseluruhan nilai *delay, jitter,* dan *packet loss* pada pengukuran di 802.11n masih berada dalam kategori yang diperbolehkan untuk komunikasi VoIP berdasarkan ITU-T yaitu untuk *delay* < 150 ms, *jitter* < 30 ms, dan *packet loss* < 2 %. Sedangkan pada 802.11g sudah tidak memungkinkan untuk komunikasi dikarenakan *packet loss* yang mencapai 5,5 %.
- 7. Besar *bandiwdth* yang dikonsumsi untuk semua aplikasi pada *Local Community Network* jika dijalankan secara bersamaan adalah sebesar 1,78 Mbps. Sehingga dapat diestimasikan banyaknya *user* yang dapat menjalankan semua aplikasi secara bersamaan dalam satu waktu adalah sekitar 168 user dengan menggunakan Wi-Fi 802.11n.

**Universitas Indonesia** 

### **DAFTAR ACUAN**

- [1] SearchNetworking.com Definitions. [http://searchnetworking.techtarget.com](http://searchnetworking.techtarget.com/) /sDefinition/0,,sid7gci212839,00.html, diakses Desember 20, 2009.
- [2] *U-SYS SoftX3000 SoftSwitch System Technical Manual – Signaling & Protocols*. HUAWEI. 2005.
- [3] Hari. *Jaringan Protokol H.323*. [http://hari.narmadi.net/internet/jaringan](http://hari.narmadi.net/internet/jaringan-protokol-h32)[protokol-h32,](http://hari.narmadi.net/internet/jaringan-protokol-h32) diakses Desember 24, 2009.
- [4] Voip-info. *VoIP Architecture*. [http://www.voip-info.org,](http://www.voip-info.org/) diakses Desember 24, 2009.
- [5] Mahler, Paul. *VoIP Telephony with Asterisk*. Signate. 2005.
- [6] Cisco. *Understanding Delay in Packet Voice Networks*. http://www.cisco.com/en/US/tech/tk652/tk698/technologies white paper0 9186a00800a8993.shtml, diakses Desember 25, 2009.
- [7] *Wi-Fi CERTIFIED n: Longer-Range, Faster-Throughput, Multimedia-Grade Wi-Fi Networks*. Wi-Fi Alliance. 2009.
- [8] Wikipedia. *IEEE 802.11*. [http://en.wikipedia.org/wiki/IEEE\\_802.11,](http://en.wikipedia.org/wiki/IEEE_802.11) diakses Desember 27, 2009.
- [9] Gomillion, David., Dempster, Barrie. *Building Telephony Sustems with Asterisk*. Packt Publishing. 2006.

# **LAMPIRAN**

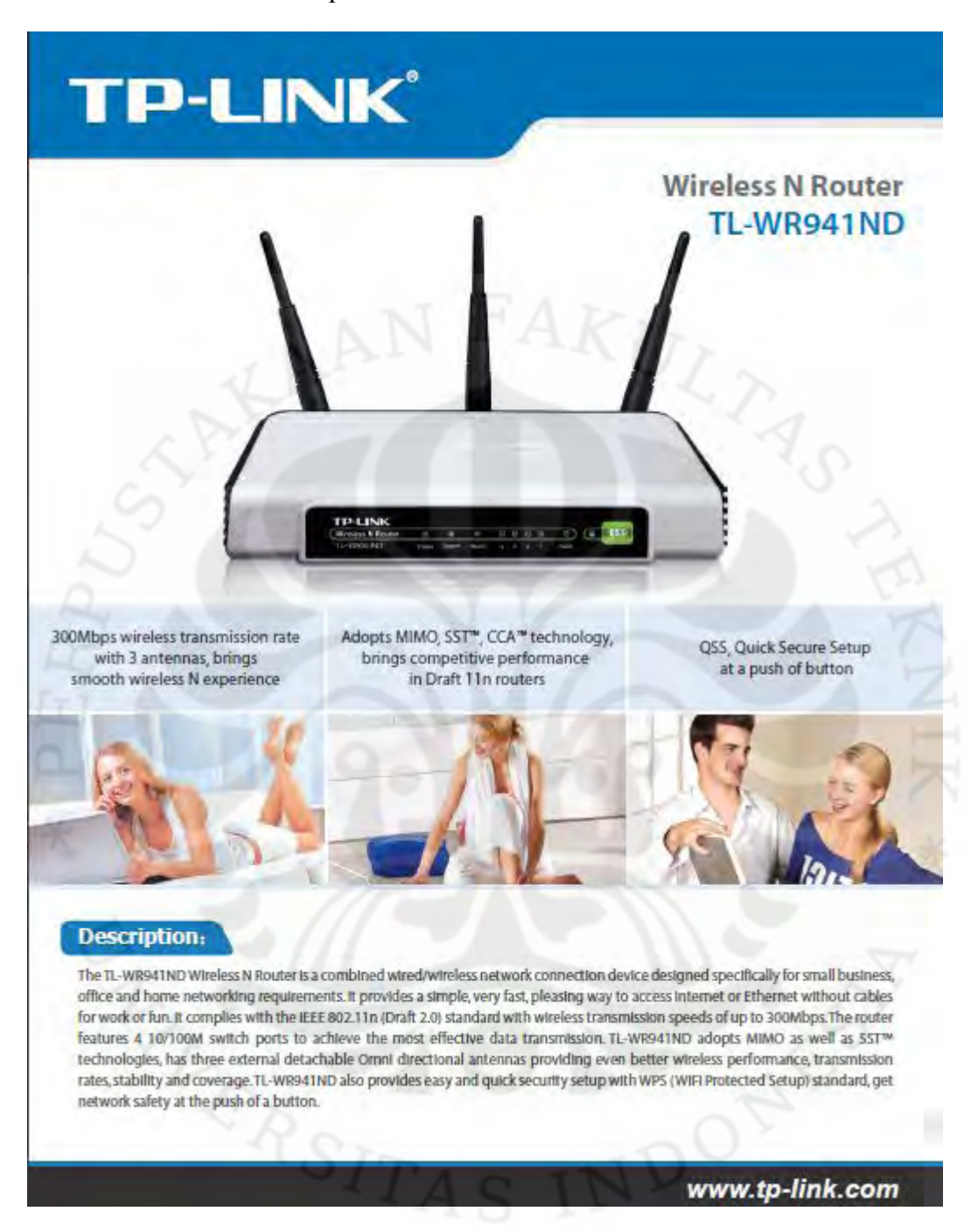

#### Lampiran 1 Datasheet *Wireless Router* TP-Link WR941ND

## Lampiran 1 Datasheet *Wireless Router* TP-Link WR941ND (lanjutan)

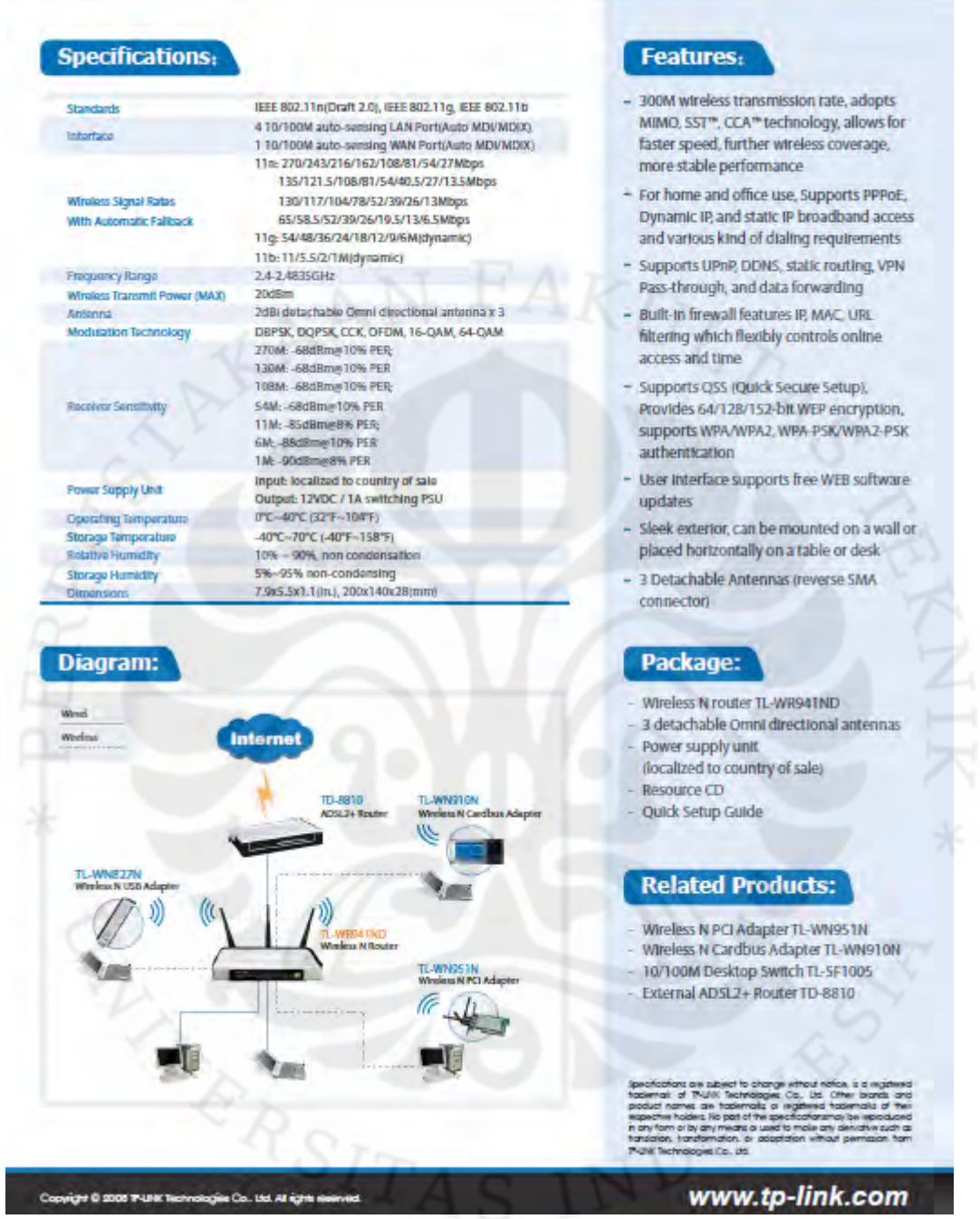

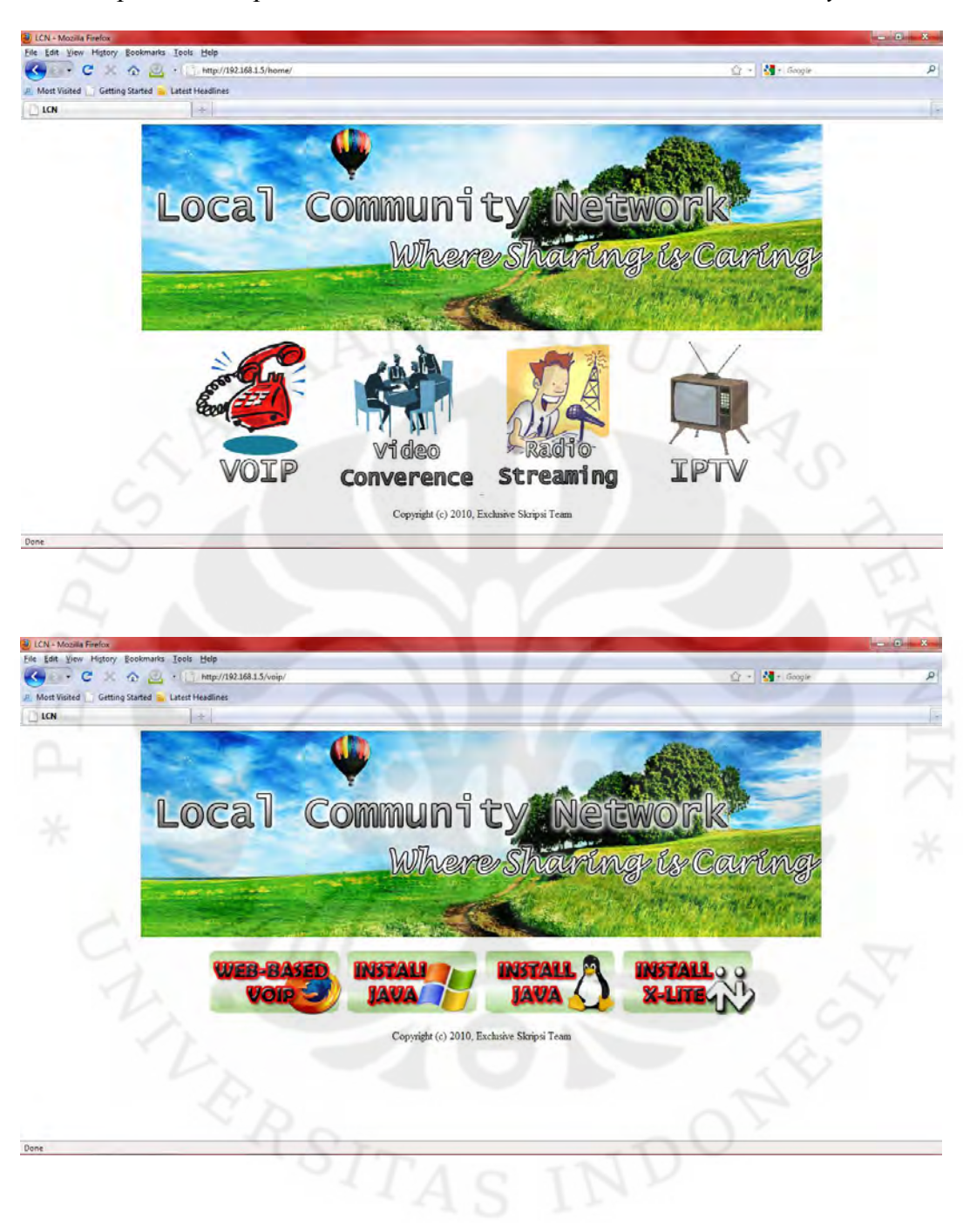

Lampiran 2 Tampilan Menu Utama dan Web VoIP *Local Community Network*

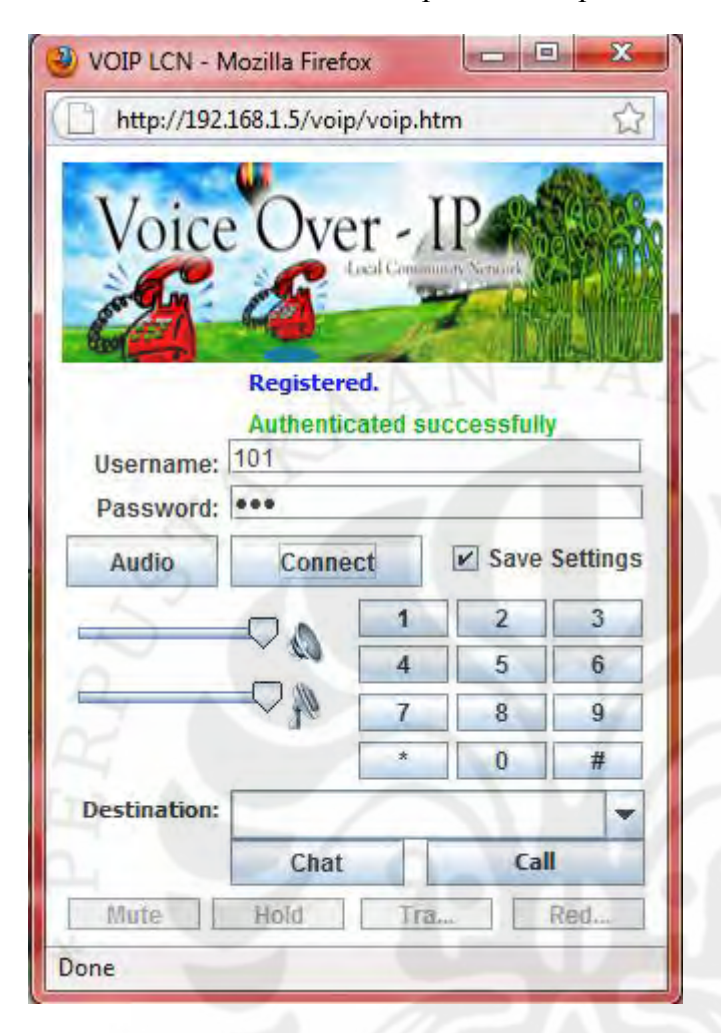

Lampiran 3 Tampilan *Web Based Softphone* untuk VoIP